### **Chapter 1: Introduction to Azure Databricks**

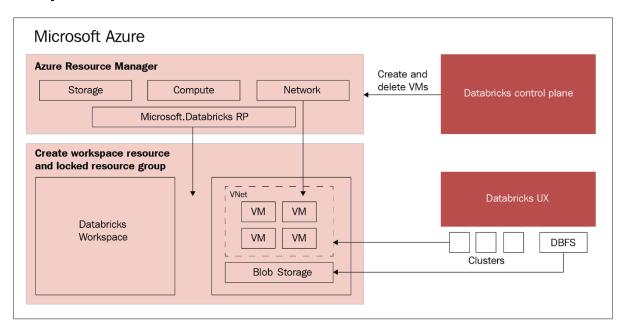

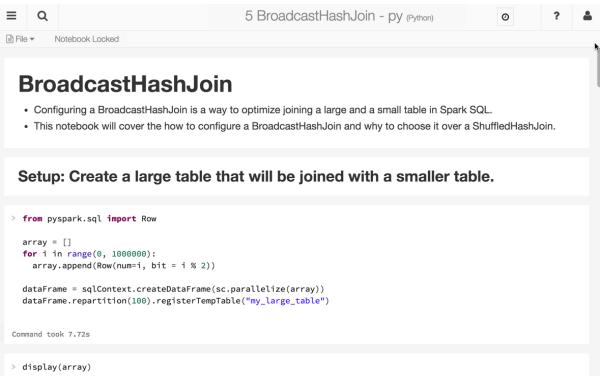

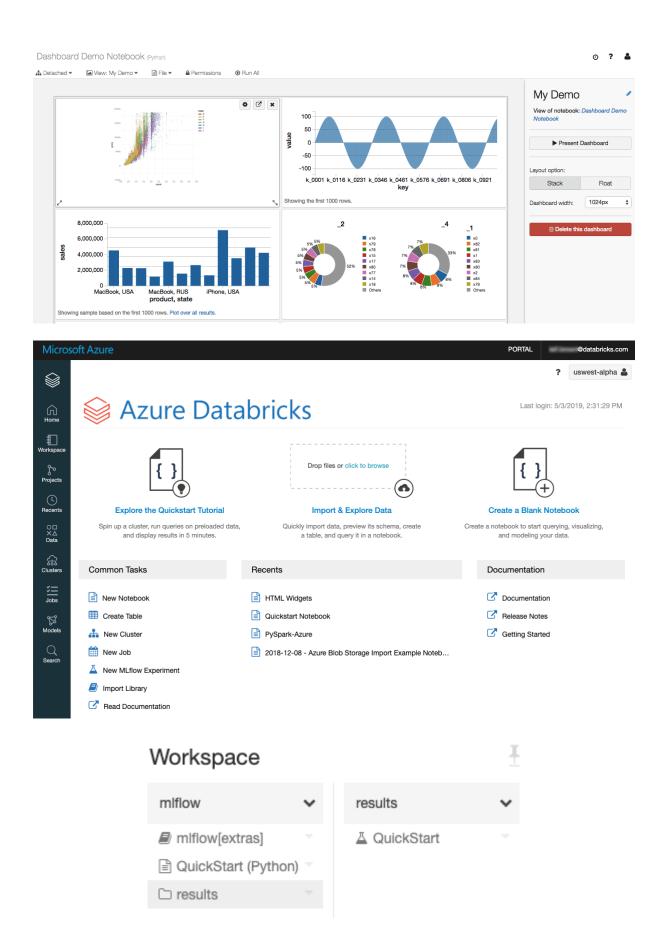

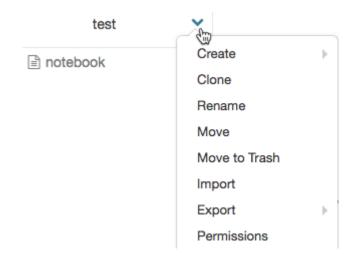

# Workspace

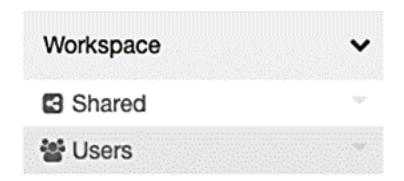

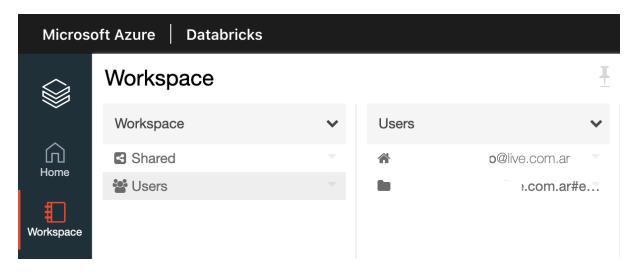

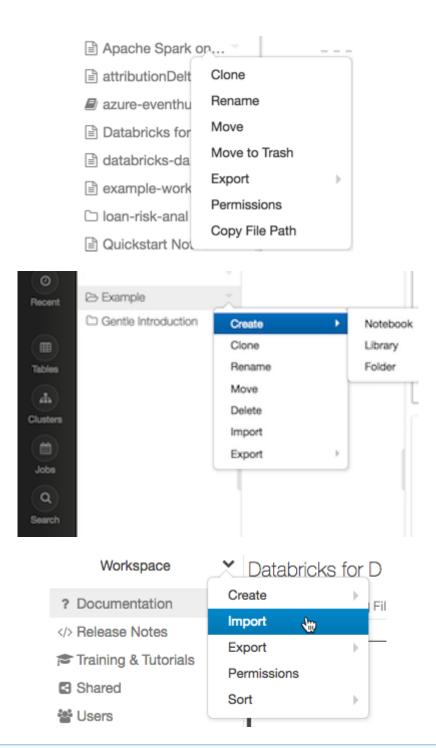

#### Notebook detached

8

Your notebook context was cleared from the cluster (most likely due to being idle). Automatically creating a new context. Cluster details

| Class                    | Variable Name |
|--------------------------|---------------|
| SparkContext             | sc            |
| SQLContext/HiveContext   | sqlContext    |
| SparkSession (Spark 2.x) | spark         |

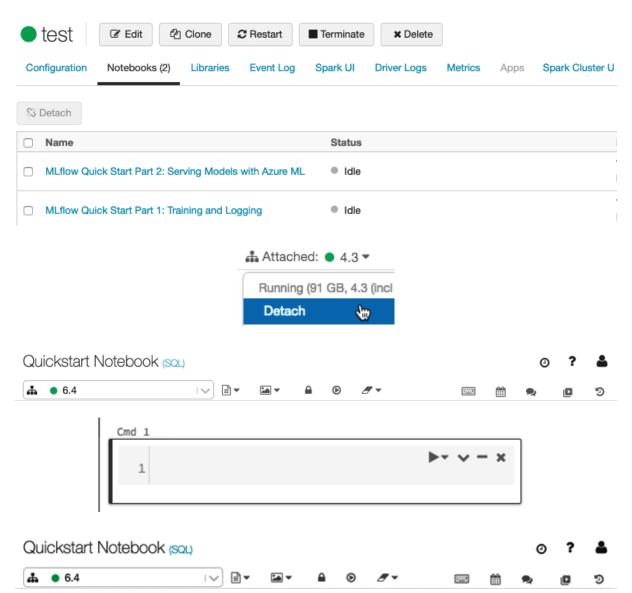

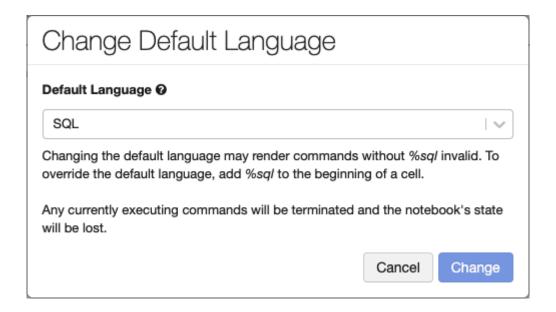

# **Hello This is a Title**

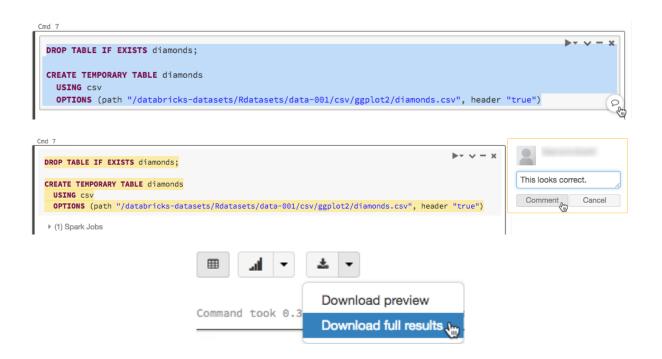

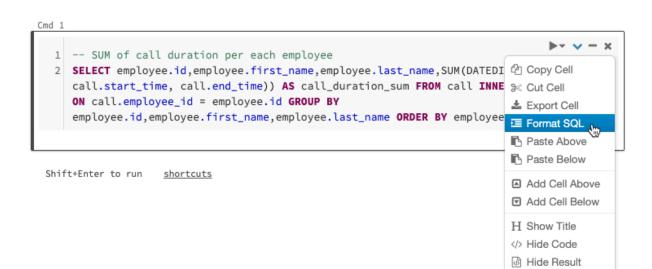

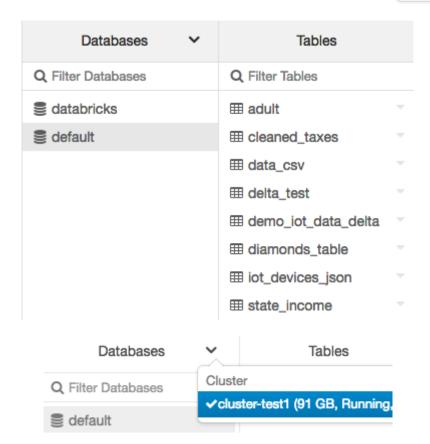

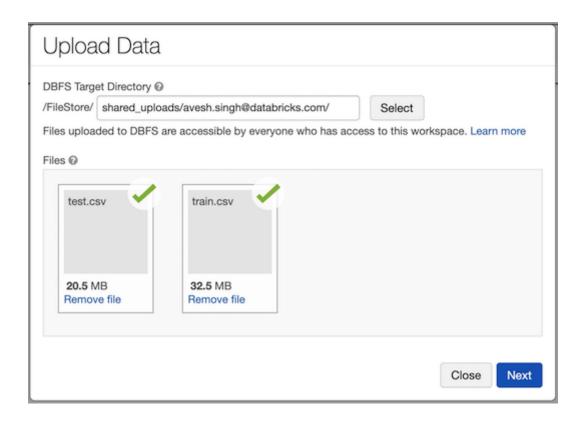

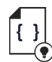

Explore the Quickstart Tutorial

Spin up a cluster, run queries on preloaded data, and display results in 5 minutes.

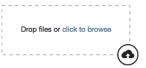

Import & Explore Data

Quickly import data, preview its schema, create a table, and query it in a notebook.

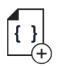

Create a Blank Notebook

Create a notebook to start querying, visualizing, and modeling your data.

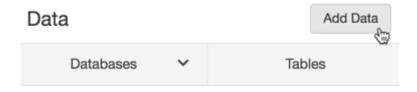

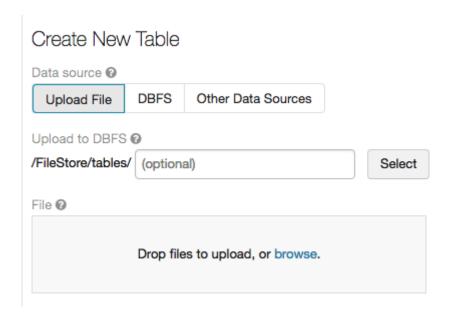

Table: wikipedia

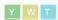

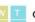

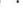

2 Refresh

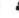

#### Schema:

| col_name                  | data_type | comment |
|---------------------------|-----------|---------|
| last_contributor_username | string    |         |
| redirect_title            | string    |         |
| text                      | string    |         |
| timestamp                 | string    |         |
| title                     | string    |         |

#### Sample Data:

| last_contributor_username | redirect_title                     | text                                                                                                    |
|---------------------------|------------------------------------|----------------------------------------------------------------------------------------------------|
| AvicBot                   | Mauretania                         | #REDIRECT [[Mauretania#Kings]] {{R from other capitalisation}}                                                                                                    |
| COIBot                    | 0                                  | <iplease and="" be="" bot="" by="" change="" comment="" comment,="" completely="" do="" generated="" is="" it="" not="" on="" or="" page,="" please="" regenerated="" so="" talkpage="" the="" this="" will=""> {{User:COlBot/Summary/LinkReports}} {{User:COlBot/Inkase and categories&gt; {{NOINDEX}} == Links == * {{LinkSummary kristallov.net}} :* kristallov.net resolves 90.156.201.107} :* {Link Summary 90.156.201.107}} :* Link is not on the [[en:User:COlBot#Blacklist]blacklist [[en:User:COlBot#Domainredlist[domainredlist]]. :* Link is not on the [[en:User:COlBot#Monitorlist]whitelist users is on the [[en:User:COlBot#Blacklist]blacklist]]. :* Link is not on the [[en:User:COlBot#Whitelist]whitelist [[en:User:COlBot#Monitor list]monitor list]]. == Users == * {{IPSummary 178.177.131.64}} * {{IPSummary 178.177.131.64}} * {{IPSummary 178.177.131.64}} *</iplease> |
| Theo's Little Bot         | 0                                  | {[Information   description = Permission granted by author. From a survey of accounting firms in July 2011 a {{own}}   date = 05 September 2011   author = [[User:Robertacc Robertacc]] ([[User talk:Robertacc talk]]) }] == Summary == Permission granted by author. From a survey of and their websites. == Licensing == {{self cc-by-3.0}} {{Copy to Wikimedia Commons bot=Fbot priority=true}}                                                                                                    |
| Attilios                  | Portrait of<br>Cardinal<br>Niccolò | #REDIRECT [[Portrait of Cardinal Niccolò Albergati]]                                                                                                    |

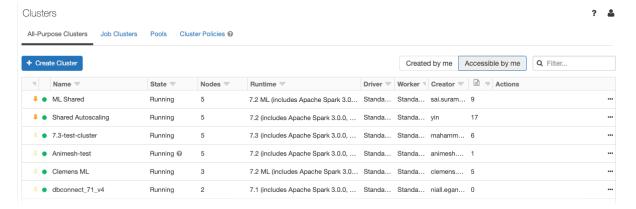

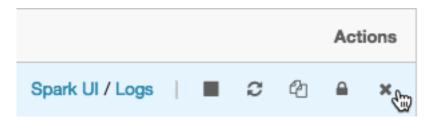

#### Quickstart Notebook (SQL)

Doc Demo Cluster

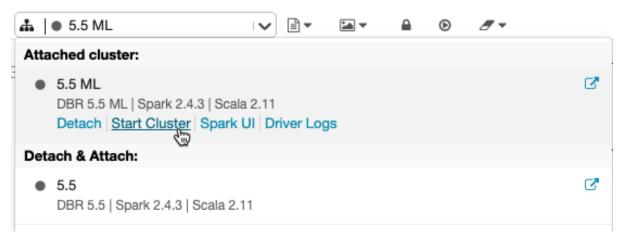

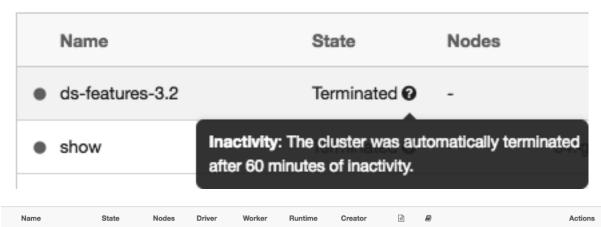

4.1 (includ...

3

0 0 Spark UI / Logs | ■ & ② ② △ ×

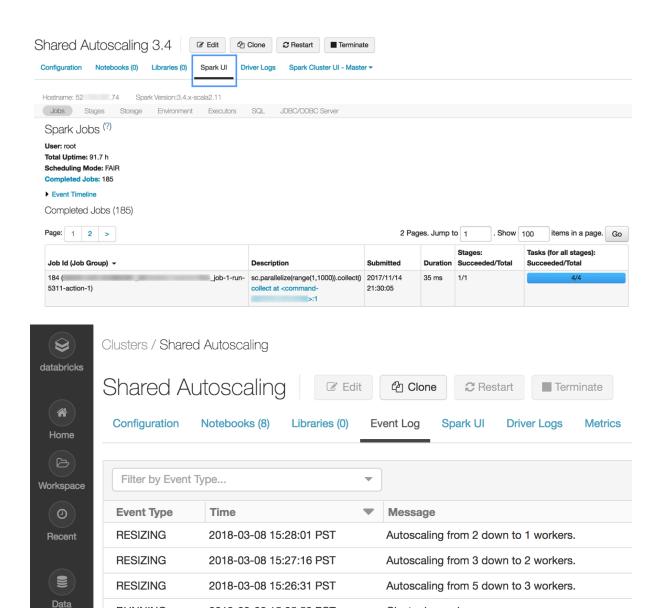

2018-03-08 15:25:50 PST

Cluster is running.

**RUNNING** 

### Permission Settings for: New Cluster

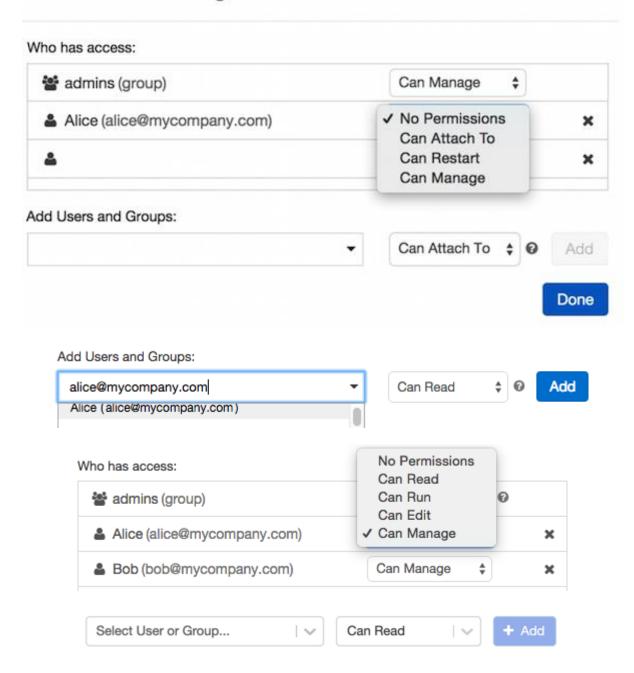

### Permission Settings

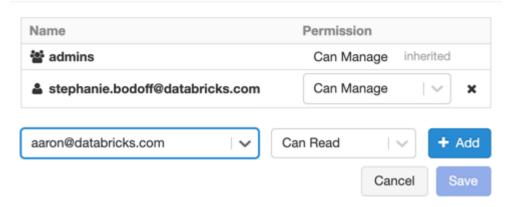

 $\times$ 

### **Chapter 2: Creating an Azure Databricks Workspace**

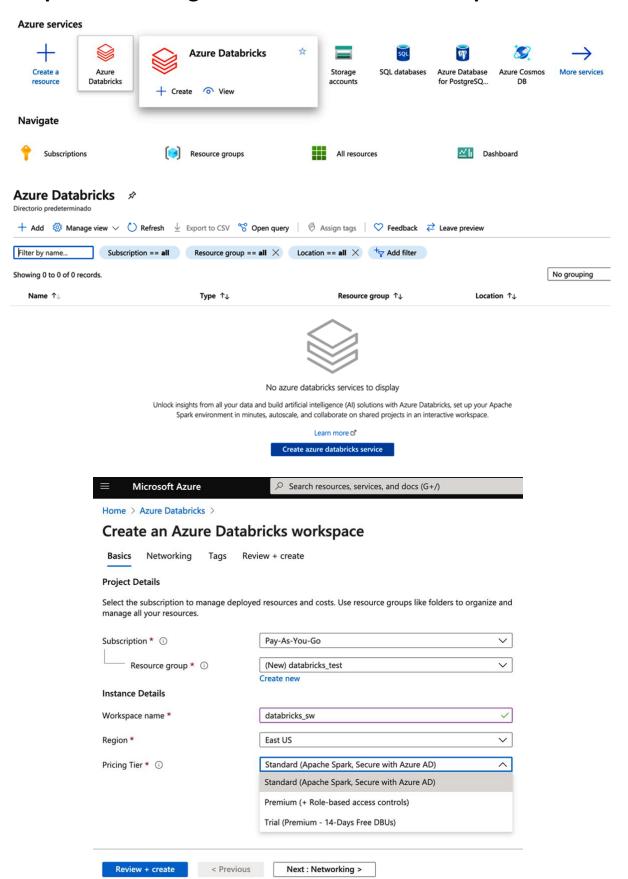

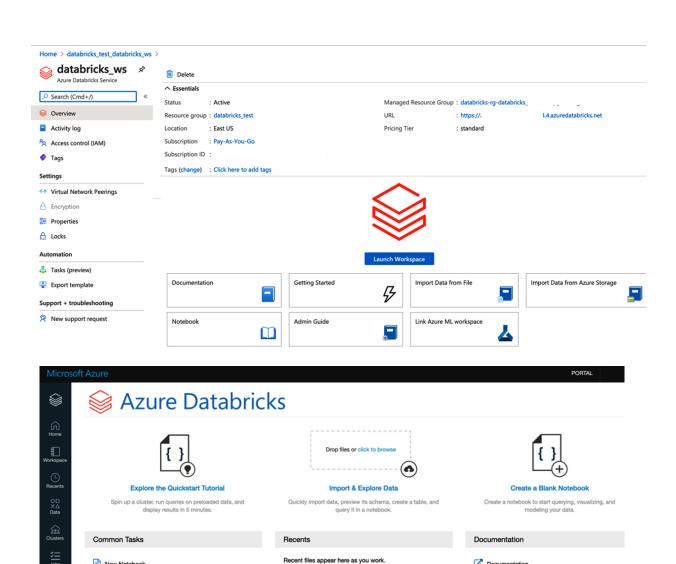

New Notebook

Create Table

A New Cluster Mew Job New MLflow Experiment Import Library Read Documentation

₩ Models

Documentation

Release Notes Getting Started

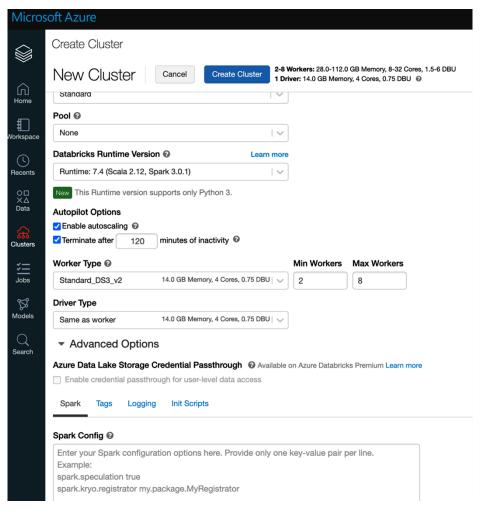

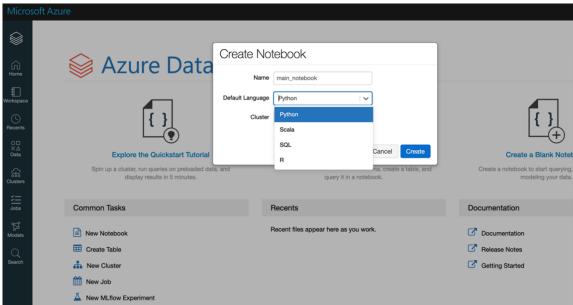

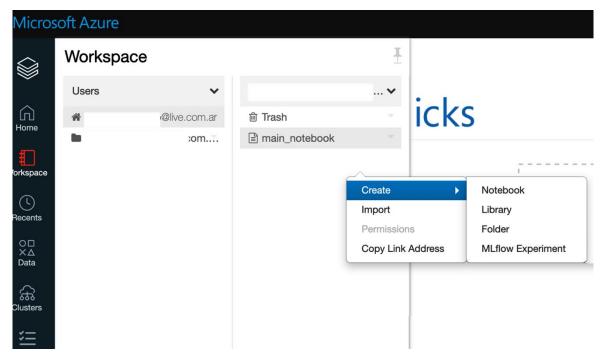

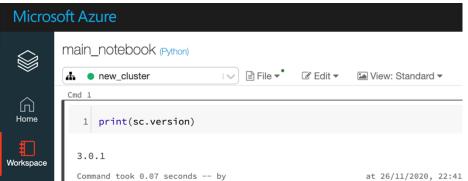

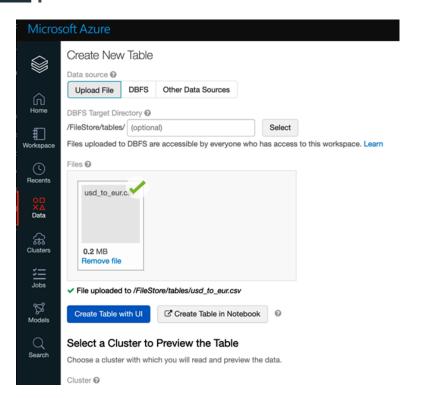

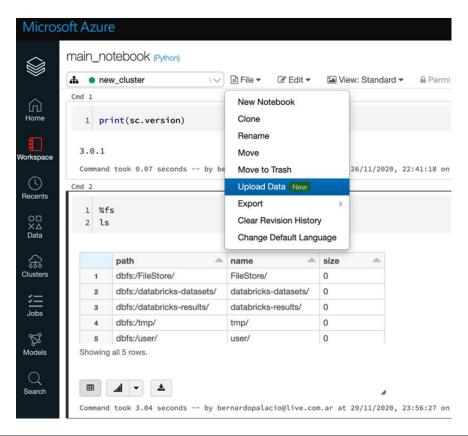

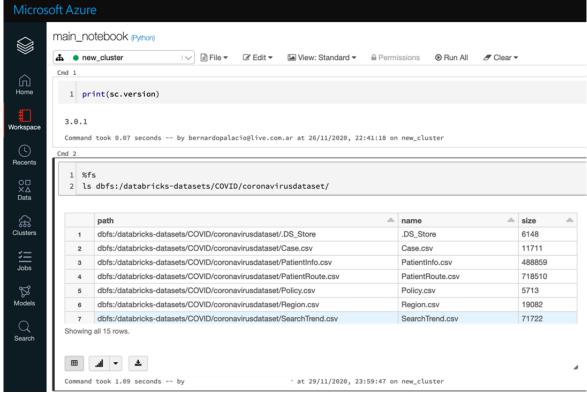

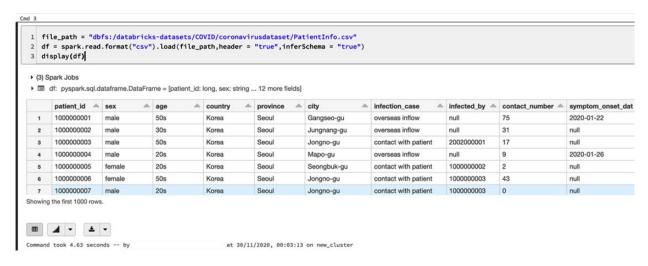

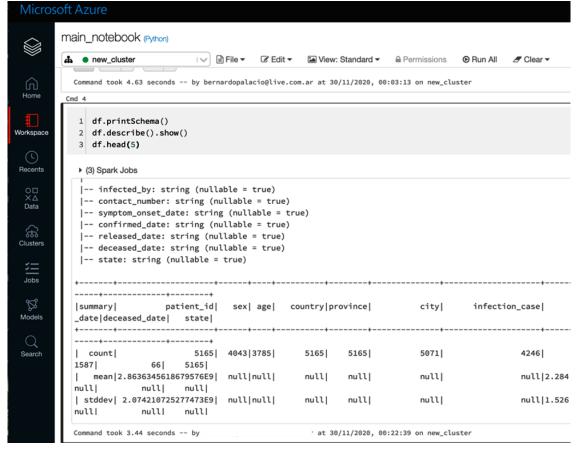

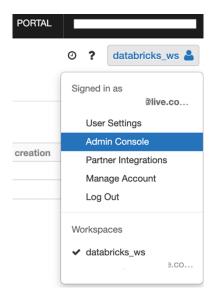

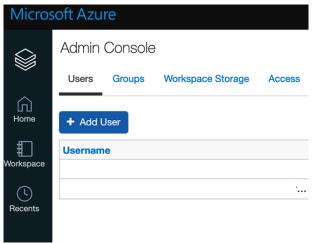

Home > Azure Databricks >

#### Create an Azure Databricks workspace

| Basics                 | Networking                              | Tags      | Review + create                                 |
|------------------------|-----------------------------------------|-----------|-------------------------------------------------|
| Deploy Az<br>own Virtu | zure Databricks wo<br>al Network (VNet) | rkspace i | in your  Yes No                                 |
| Virtual Ne             | twork * ①                               |           | ~                                               |
| Two new                | subnets will be crea                    | ated in y | our Virtual Network                             |
| Implicit de            | elegation of both s                     | ubnets v  | vill be done to Azure Databricks on your behalf |
| Public Sub             | onet Name *                             |           | public-subnet                                   |
| Public Sub             | onet CIDR Range *                       | (i)       | ex. 10.255.64.0/20                              |
| Private Su             | bnet Name *                             |           | private-subnet                                  |
| Private Su             | bnet CIDR Range *                       | (i)       | ex. 10.255.128.0/20                             |
|                        |                                         |           |                                                 |
| Review                 | v + create                              | < Prev    | rious Next : Tags >                             |

| Custom dep Deploy from a custom ter                                 | _           | nt         |                         |                     |                 |                      |   |
|---------------------------------------------------------------------|-------------|------------|-------------------------|---------------------|-----------------|----------------------|---|
| Select a template                                                   | Basics      | Review     | + create                |                     |                 |                      |   |
| Automate deploying reselect a template below                        |             |            | _                       |                     | coordinated o   | operation. Create or |   |
| Build your owr                                                      | template    | n the edi  | tor                     |                     |                 |                      |   |
| Common templates                                                    |             |            |                         |                     |                 |                      |   |
| Create a Linux                                                      | virtual mad | hine       |                         |                     |                 |                      |   |
| Create a Wind                                                       | ows virtual | machine    |                         |                     |                 |                      |   |
| Create a web a                                                      | рр          |            |                         |                     |                 |                      |   |
| Create a SQL o                                                      | latabase    |            |                         |                     |                 |                      |   |
| Load a GitHub quicks                                                | tart temp   | ate        |                         |                     |                 |                      |   |
| Quickstart template (dis                                            | sclaimer) ( |            | 101-databricks-wor      | kspace              |                 |                      | ~ |
| Deploy an Azure Datab                                               | ricks works | oace.      |                         |                     |                 |                      |   |
| Author: jeffpang Last updated: 2020-09 Learn more ☑ Select template |             | emplate    |                         |                     |                 |                      |   |
| Home >                                                              |             |            |                         |                     |                 |                      |   |
| Deploy an Azure quickstart temp                                     |             | Data       | bricks Works            | space               |                 |                      |   |
| Select a template                                                   | Basics      | Review     | w + create              |                     |                 |                      |   |
| Template                                                            |             |            |                         |                     |                 |                      |   |
| 101-datab<br>1 resource                                             | ricks-works | pace 🖸     |                         | Edi                 | t template      | Edit parameters      |   |
| Deployment scope                                                    | е           |            |                         |                     |                 |                      |   |
| Select the subscripti<br>manage all your res                        |             | ge deploye | ed resources and costs. | Use resource groups | like folders to | organize and         |   |
| Subscription * ①                                                    |             |            | Pay-As-You-Go           |                     |                 | ~                    |   |
| Resource gr                                                         | oup * ①     |            |                         |                     |                 | ~                    | ] |
| _                                                                   |             |            | Create new              |                     |                 |                      |   |
| Parameters                                                          |             |            |                         |                     |                 |                      | 7 |
| Region * ①                                                          |             |            | East US                 |                     |                 | <u> </u>             | J |
| Workspace Name *                                                    | ①           |            |                         |                     |                 |                      |   |
| Pricing Tier ①                                                      |             |            | premium                 |                     |                 | ~                    |   |

[resourceGroup().location]

Next : Review + create >

Location (i)

Review + create

< Previous

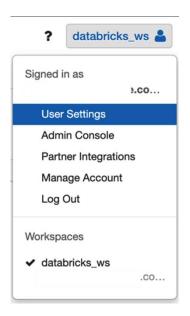

### Generate New Token

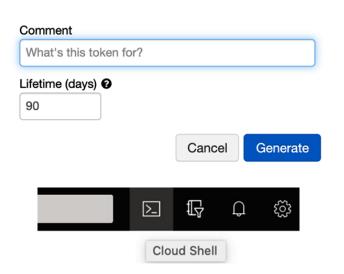

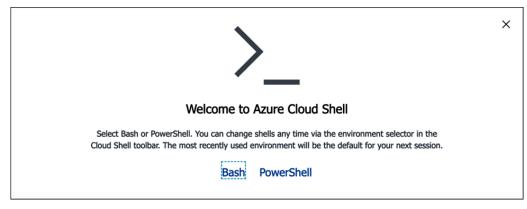

## **Chapter 3: Creating ETL Operations with Azure Databricks**

| ■ Microsoft Azure                                                                                     | Search resources, services, and docs (G+/)                                                                                                    |
|----------------------------------------------------------------------------------------------------|----------------------------------------------------------------------------------------------------|
| Home > Storage accounts >                                                                             |                                                                                                    |
| Create storage account                                                                                |                                                                                                    |
|                                                                                                    |                                                                                                    |
| Basics Networking Data protection                                                                     | on Advanced Tags Review + create                                                                                                    |
| redundant. Azure Storage includes Azure Bl                                                            | rice providing cloud storage that is highly available, secure, durable, scalable, and lobs (objects), Azure Data Lake Storage Gen2, Azure Files, Azure Queues, and Azure epends on the usage and the options you choose below. |
| Project details                                                                                       |                                                                                                    |
| Select the subscription to manage deployed your resources.                                            | d resources and costs. Use resource groups like folders to organize and manage all                                                                                                    |
| Subscription *                                                                                        | Pay-As-You-Go 🗸                                                                                                    |
| Resource group *                                                                                      | √                                                                                                    |
|                                                                                                    | Create new                                                                                                    |
| Instance details  The default deployment model is Resource using the classic deployment model instead | Manager, which supports the latest Azure features. You may choose to deploy d. Choose classic deployment model                                                                                                    |
| Storage account name * ①                                                                              | dtbricksstorage                                                                                                    |
| Location *                                                                                            | (US) East US                                                                                                    |
| Performance ①                                                                                         | Standard    Premium                                                                                                    |
| Account kind ①                                                                                        | StorageV2 (general purpose v2)                                                                                                    |
| Replication ①                                                                                         | Locally-redundant storage (LRS)                                                                                                    |
|                                                                                                    |                                                                                                    |
|                                                                                                    |                                                                                                    |
| Review + create                                                                                       | < Previous Next : Networking >                                                                                                    |

Home > Storage accounts >

### Create storage account

| Basics Networking Data protec     | tion Advanced Tags Review + create                                                                                                    |
|-----------------------------------|----------------------------------------------------------------------------------------------------|
| Security                          |                                                                                                    |
| Secure transfer required ①        | Oisabled Enabled                                                                                                    |
| Minimum TLS version (i)           | Version 1.2                                                                                                    |
| Infrastructure encryption ①       | Disabled    Enabled                                                                                                    |
|                                   | 1 Sign up is currently required to enable infrastructure encryption on a persubscription basis. Sign up for infrastructure encryption ☑                |
| Blob storage                      |                                                                                                    |
| Allow Blob public access ①        | Oisabled Enabled                                                                                                    |
| Blob access tier (default) ①      | ○ Cool ● Hot                                                                                                    |
| NFS v3 ①                          | Disabled    Enabled                                                                                                    |
|                                   | 1 Sign up is currently required to utilize the NFS v3 feature on a per-subscription                                                                    |
| The ADLS Ge<br>file-level acco    | en2 hierarchical namespace accelerates big data analytics workloads and enables<br>ess control lists (ACLs). Learn more about Data Lake Storage Gen2 더 |
| Hierarchical namespace ①          | Oisabled Enabled                                                                                                    |
| Azure Files                       | Nighted O Fachled                                                                                                    |
| Large file shares ①               | Disabled    Enabled                                                                                                    |
| Tables and Queues                 |                                                                                                    |
| Customer-managed keys support (i) | Disabled    Enabled                                                                                                    |
|                                   |                                                                                                    |
| Review + create                   | < Previous Next : Tags >                                                                                                    |

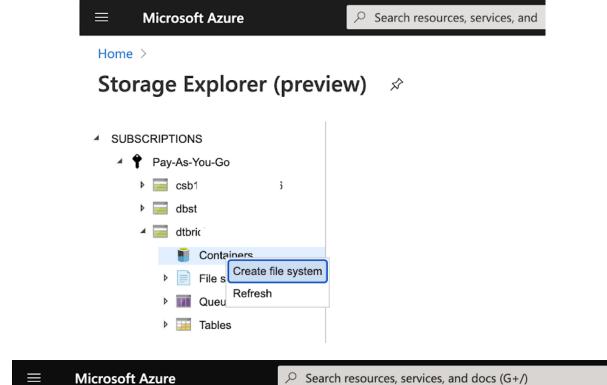

Home >

### 

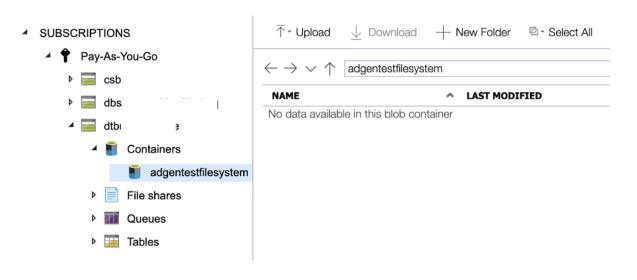

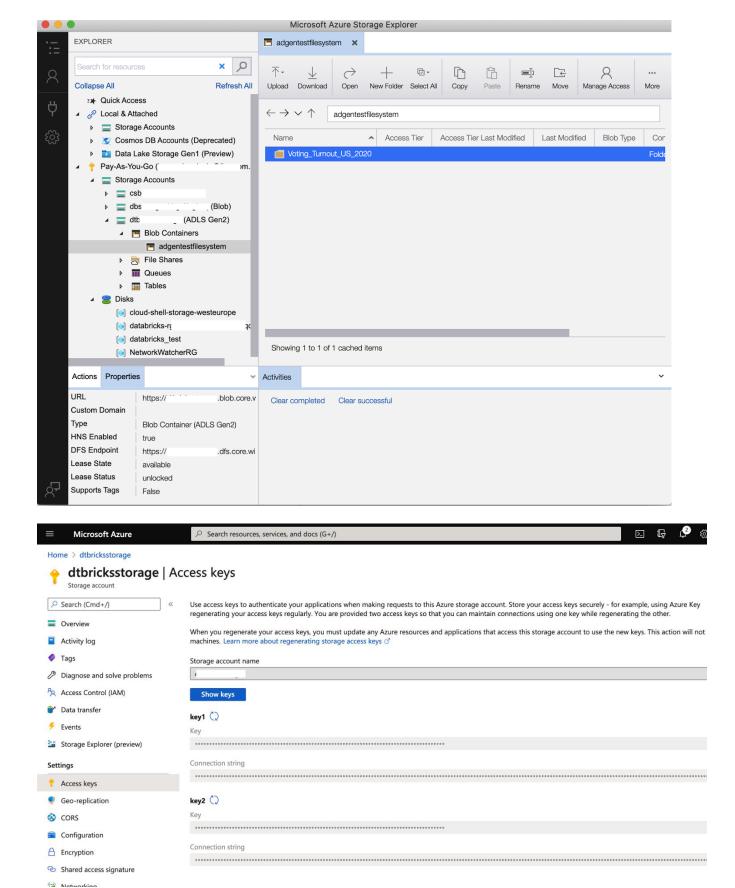

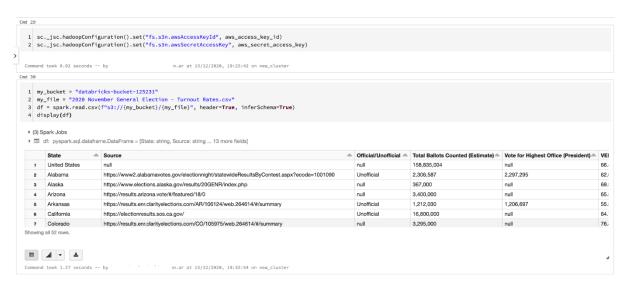

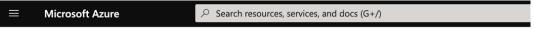

Home > Storage accounts >

#### Create storage account

| Basics                                      | Networking                              | Data protection      | Advanced                       | Tags        | Review + create                                                                                                    |
|---------------------------------------------|-----------------------------------------|----------------------|--------------------------------|-------------|----------------------------------------------------------------------------------------------------|
| edundar<br>Tables. T                        | nt. Azure Storage<br>he cost of your st | includes Azure Blobs | (objects), Azure               | Data Lak    | nat is highly available, secure, durable, scalable, and<br>e Storage Gen2, Azure Files, Azure Queues, and Azure<br>options you choose below. |
|                                             |                                         |                      |                                |             |                                                                                                    |
| Project (                                   | details                                 |                      |                                |             |                                                                                                    |
| Project (                                   | e subscription to                       | manage deployed re:  | sources and cos                | ts. Use res | ource groups like folders to organize and manage all                                                                                         |
| <b>Project (</b><br>Select the<br>Your resc | e subscription to<br>ources.            |                      | ources and cos<br>ay-As-You-Go | ts. Use res | ource groups like folders to organize and manage all                                                                                         |
| Project of<br>Select the<br>Your reso       | e subscription to<br>ources.            | Pi                   |                                | ts. Use res |                                                                                                    |

The default deployment model is Resource Manager, which supports the latest Azure features. You may choose to deploy using the classic deployment model instead. Choose classic deployment model

| Storage account name * ① | ourblobstorage                  | ~        |
|--------------------------|---------------------------------|----------|
| Location *               | (US) East US                    | <b>V</b> |
| Performance ①            | Standard    Premium             |          |
| Account kind ①           | StorageV2 (general purpose v2)  | ~        |
| Replication ①            | Locally-redundant storage (LRS) | ~        |
|                          |                                 |          |
|                          |                                 |          |
| Review + create          | < Previous Next : Networking >  |          |

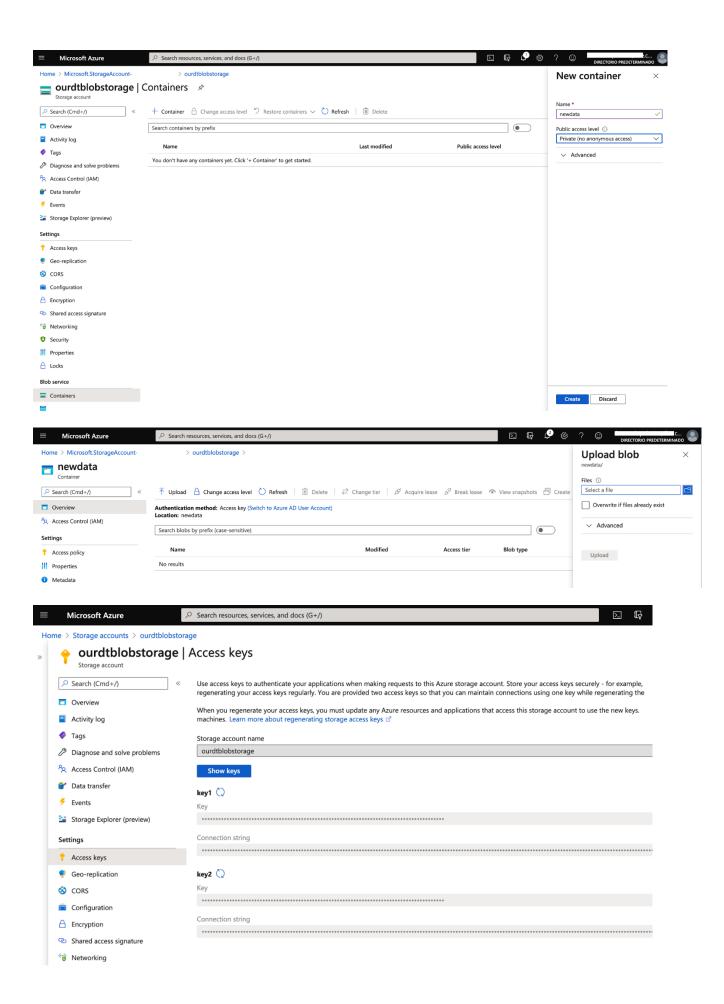

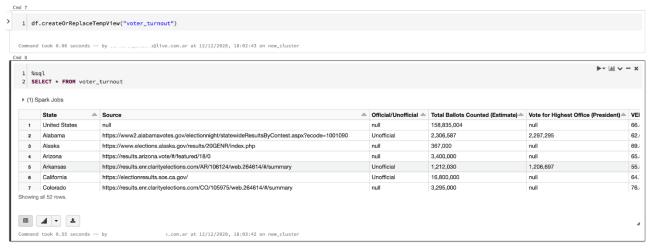

Shift+Enter to run shortcuts

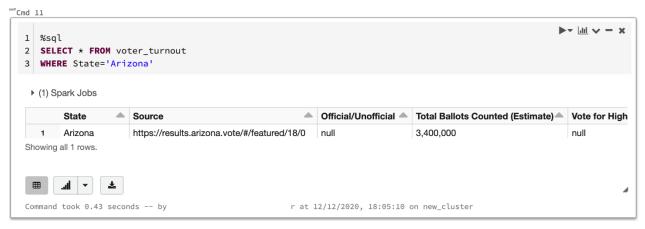

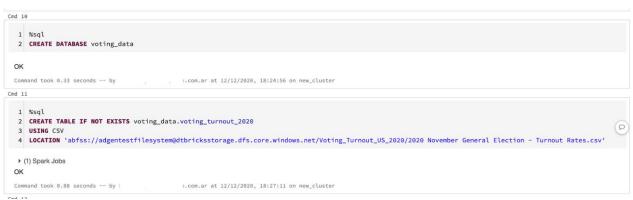

end 17

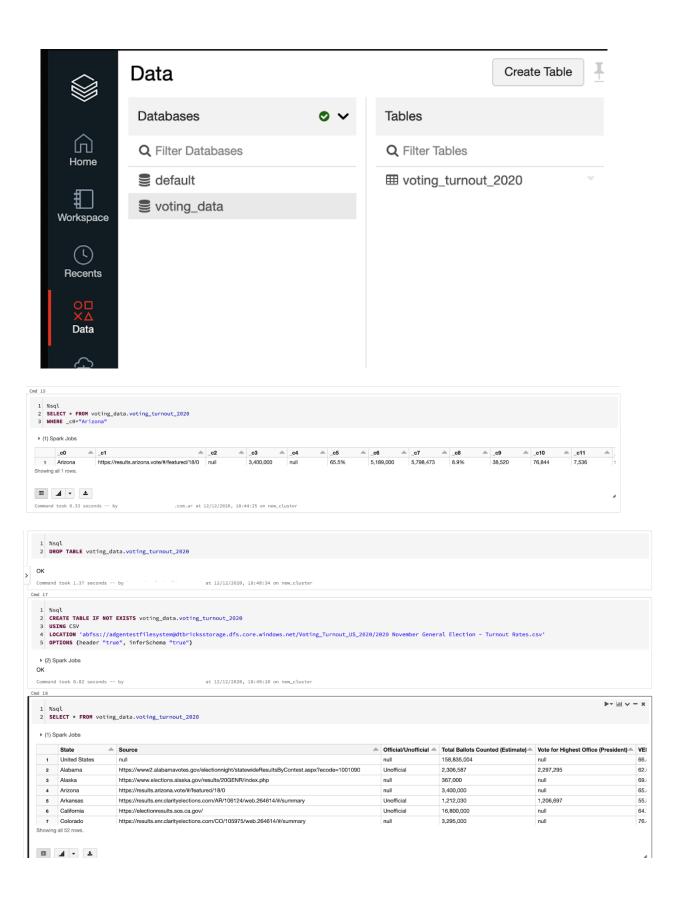

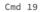

- 1 %sql
- 2 **DESCRIBE** voting\_data.voting\_turnout\_2020

|   | col_name                            | data_type | comment _ |
|---|-------------------------------------|-----------|-----------|
| 1 | State                               | string    | null      |
| 2 | Source                              | string    | null      |
| 3 | Official/Unofficial                 | string    | null      |
| 4 | Total Ballots Counted (Estimate)    | string    | null      |
| 5 | Vote for Highest Office (President) | string    | null      |
| 6 | VEP Turnout Rate                    | string    | null      |
| 7 | Voting-Eligible Population (VEP)    | string    | null      |

Showing all 15 rows.

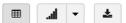

Command took 0.38 seconds -- by

.com.ar at 12/12/2020, 18:59:23 on new\_cluster

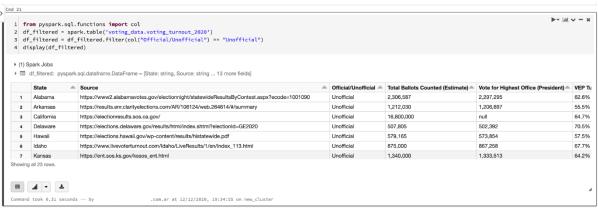

Shift+Enter to run shortcuts

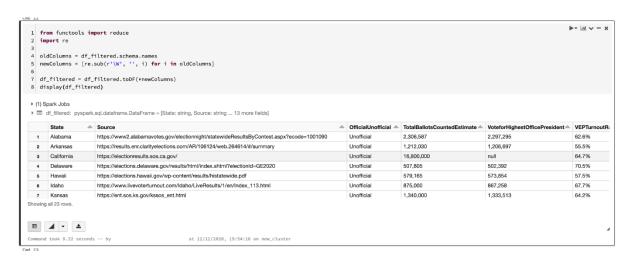

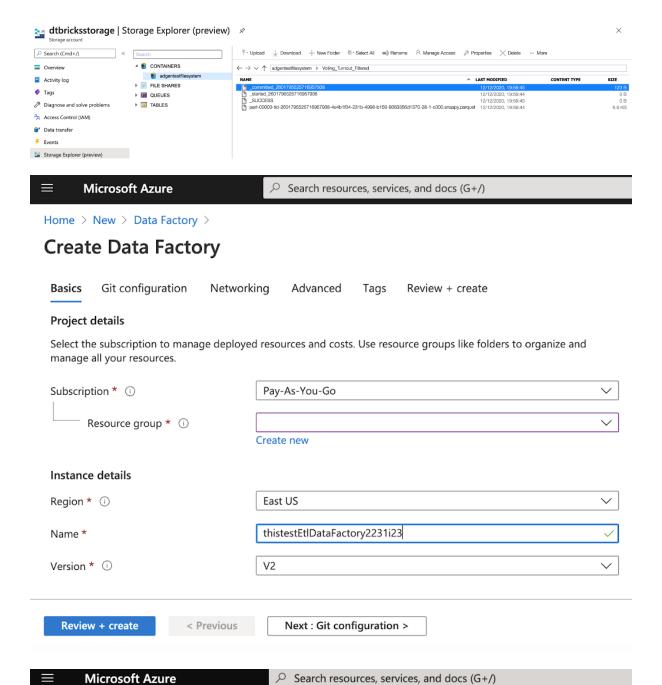

Home > New > Data Factory >

#### **Create Data Factory**

Basics Git configuration Networking Advanced Tags Review + create

Azure Data Factory allows you to configure a Git repository with either Azure DevOps or GitHub. Git is a version control system that allows for easier change tracking and collaboration.

Learn more about Git integration in Azure Data Factory

Configure Git later (i)

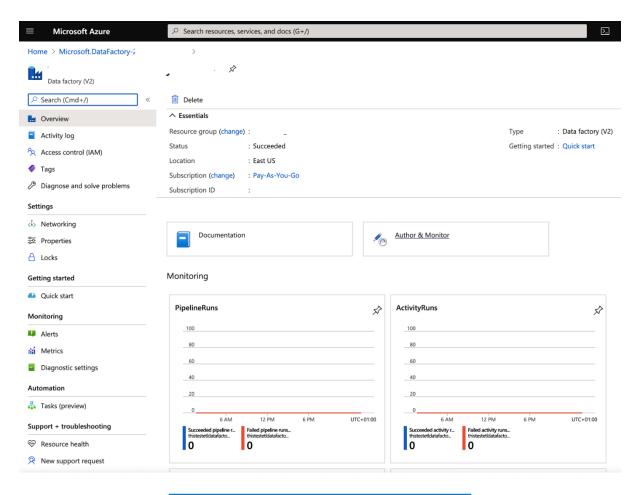

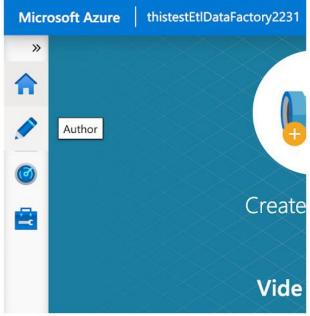

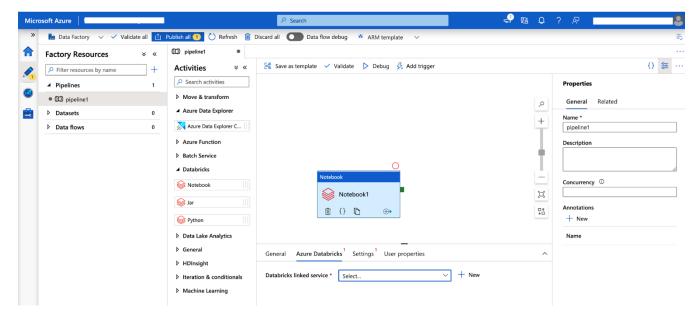

#### New linked service (Azure Databricks)

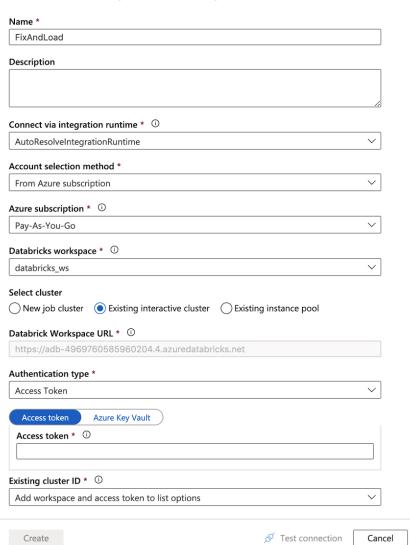

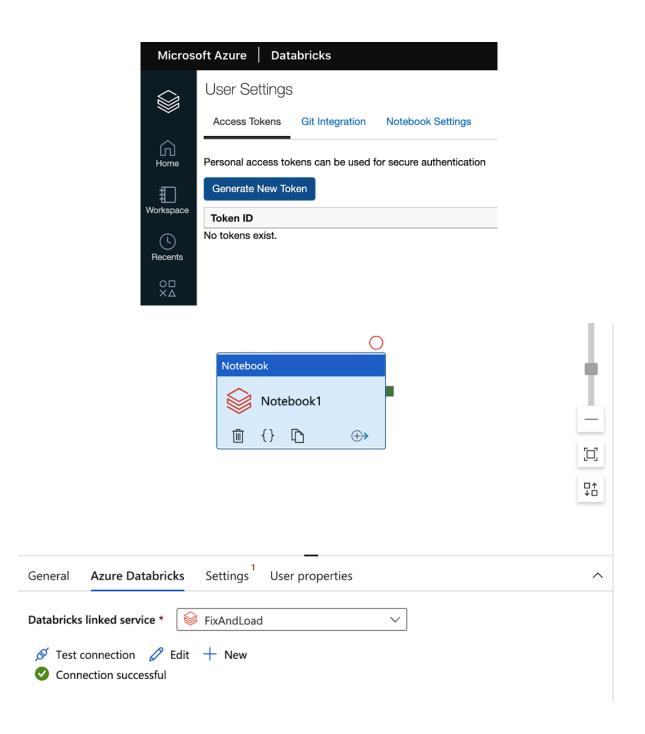

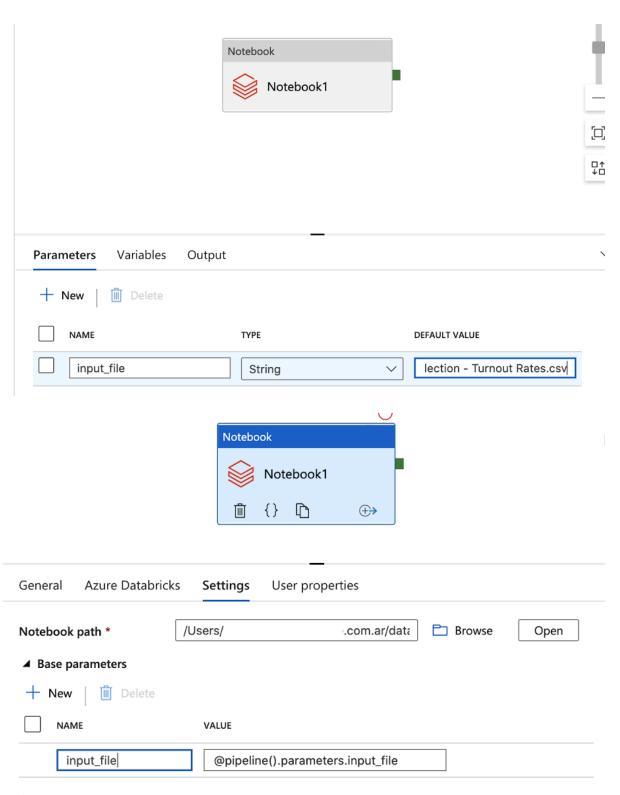

> Append libraries

# Pipeline run

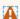

A Trigger pipeline now using last published configuration.

## **Parameters**

| NAME       | TYPE   | VALUE                    |
|------------|--------|--------------------------|
| input_file | string | Voting_Turnout_US_2020/2 |

## **Activity runs**

#### Pipeline run ID

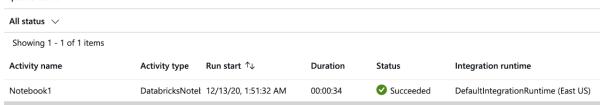

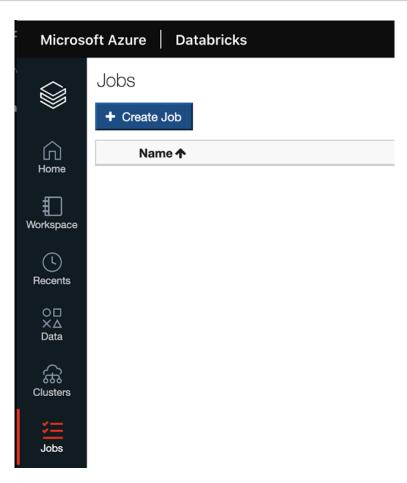

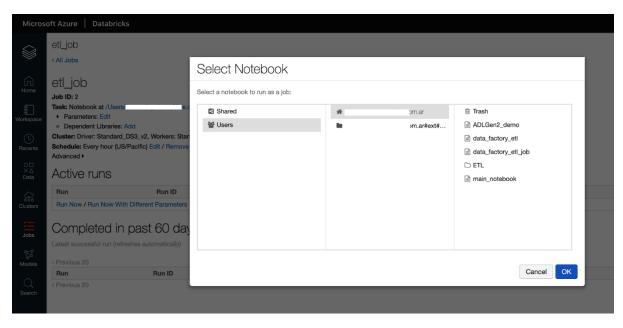

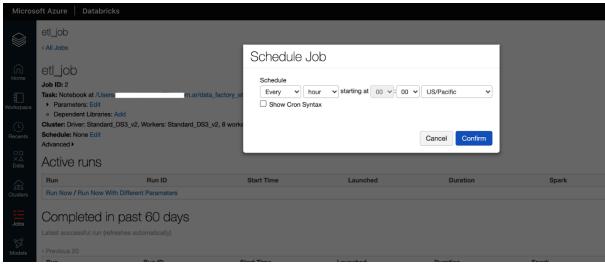

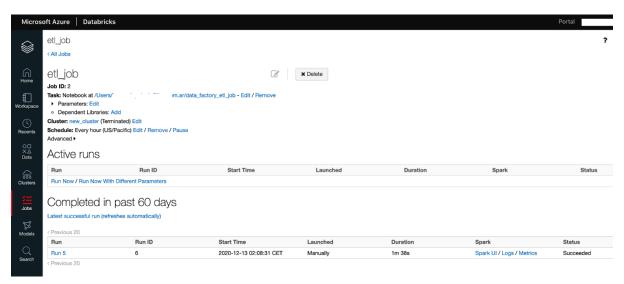

## **Chapter 4: Delta Lake with Azure Databricks**

## Create New Table

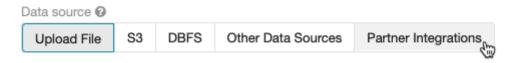

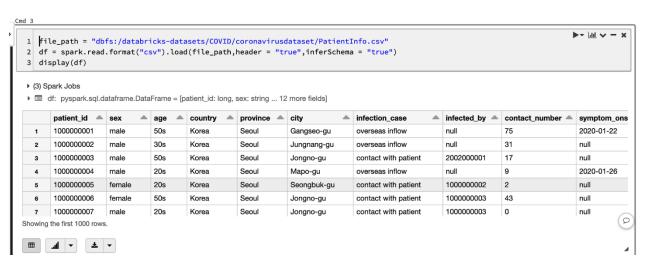

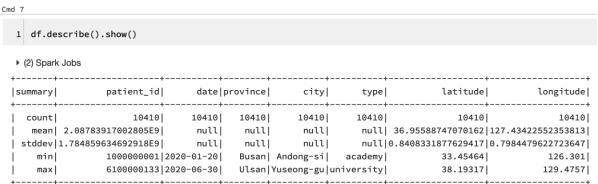

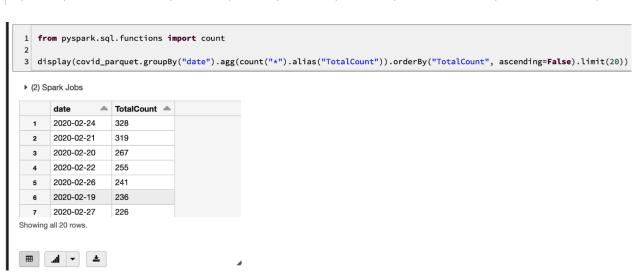

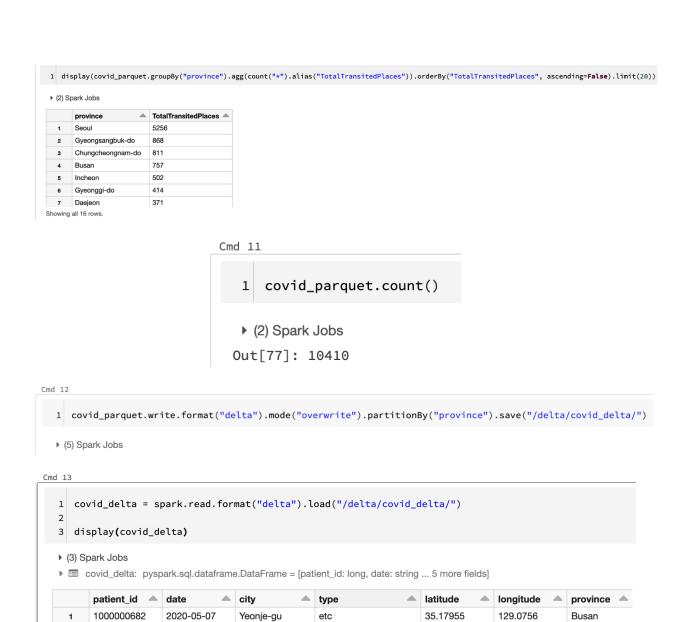

35.17222

35.13723

35.21522

35.21953

35.19833

35.2058

129.1371

129.0698

129.0738

129.0812

129.0842

129.0861

Busan

Busan

Busan

Busan

Busan

Busan

1000000820

1000001101

1100000001

1100000001

1100000001

1100000001

Command took 0.65 seconds -- by

<u>±</u> -

Showing the first 1000 rows.

..ll ▼

2

3

5

6

2020-05-19

2020-06-10

2020-02-18

2020-02-18

2020-02-18

2020-02-18

Haeundae-gu

Dongnae-gu

Dongnae-gu

Dongnae-gu

Dongnae-gu

Nam-gu

school

hospital

school

restaurant

etc

## Cmd 16

```
display(covid_delta.groupBy("date").
agg(count("*").alias("TotalTransitedPlaces")).
orderBy("TotalTransitedPlaces", ascending=False).limit(20))
```

#### ▶ (2) Spark Jobs

|   | date       | TotalTransitedPlaces - |
|---|------------|------------------------|
| 1 | 2020-02-24 | 328                    |
| 2 | 2020-02-21 | 319                    |
| 3 | 2020-02-20 | 267                    |
| 4 | 2020-02-22 | 255                    |
| 5 | 2020-02-26 | 241                    |
| 6 | 2020-02-19 | 236                    |
| 7 | 2020-02-27 | 226                    |

Showing all 20 rows.

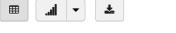

Command took 0.66 seconds -- by

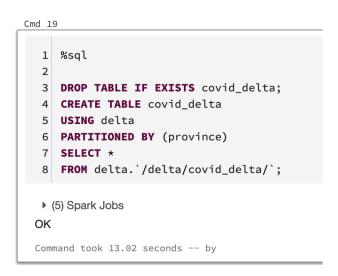

1 %sql

2
3 SELECT \* FROM covid\_delta
4 WHERE province='Busan'

#### ▶ (1) Spark Jobs

|   | patient_id _ | date       | city        | type       | latitude | longitude 📤 | province <u></u> |
|---|--------------|------------|-------------|------------|----------|-------------|------------------|
| 1 | 1000000682   | 2020-05-07 | Yeonje-gu   | etc        | 35.17955 | 129.0756    | Busan            |
| 2 | 1000000820   | 2020-05-19 | Haeundae-gu | school     | 35.17222 | 129.1371    | Busan            |
| 3 | 1000001101   | 2020-06-10 | Nam-gu      | hospital   | 35.13723 | 129.0698    | Busan            |
| 4 | 1100000001   | 2020-02-18 | Dongnae-gu  | school     | 35.21522 | 129.0738    | Busan            |
| 5 | 1100000001   | 2020-02-18 | Dongnae-gu  | etc        | 35.21953 | 129.0812    | Busan            |
| 6 | 1100000001   | 2020-02-18 | Dongnae-gu  | restaurant | 35.19833 | 129.0842    | Busan            |
| 7 | 1100000001   | 2020-02-18 | Dongnae-gu  | etc        | 35.2058  | 129.0861    | Busan            |

Showing all 757 rows.

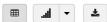

Command took 0.34 seconds -- by

## Cmd 18

1 %sql

2

3 SELECT \* FROM delta.`/delta/covid\_delta/`

## ▶ (2) Spark Jobs

|   | patient_id _ | date       | city        | type       | latitude <u></u> | longitude 📤 | province <u></u> |
|---|--------------|------------|-------------|------------|------------------|-------------|------------------|
| 1 | 1000000682   | 2020-05-07 | Yeonje-gu   | etc        | 35.17955         | 129.0756    | Busan            |
| 2 | 1000000820   | 2020-05-19 | Haeundae-gu | school     | 35.17222         | 129.1371    | Busan            |
| 3 | 1000001101   | 2020-06-10 | Nam-gu      | hospital   | 35.13723         | 129.0698    | Busan            |
| 4 | 1100000001   | 2020-02-18 | Dongnae-gu  | school     | 35.21522         | 129.0738    | Busan            |
| 5 | 1100000001   | 2020-02-18 | Dongnae-gu  | etc        | 35.21953         | 129.0812    | Busan            |
| 6 | 1100000001   | 2020-02-18 | Dongnae-gu  | restaurant | 35.19833         | 129.0842    | Busan            |
| 7 | 110000001    | 2020-02-18 | Dongnae-gu  | etc        | 35.2058          | 129.0861    | Busan            |

Showing the first 1000 rows.

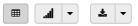

Command took 0.51 seconds -- by

# **Chapter 5: Introducing Delta Engine**

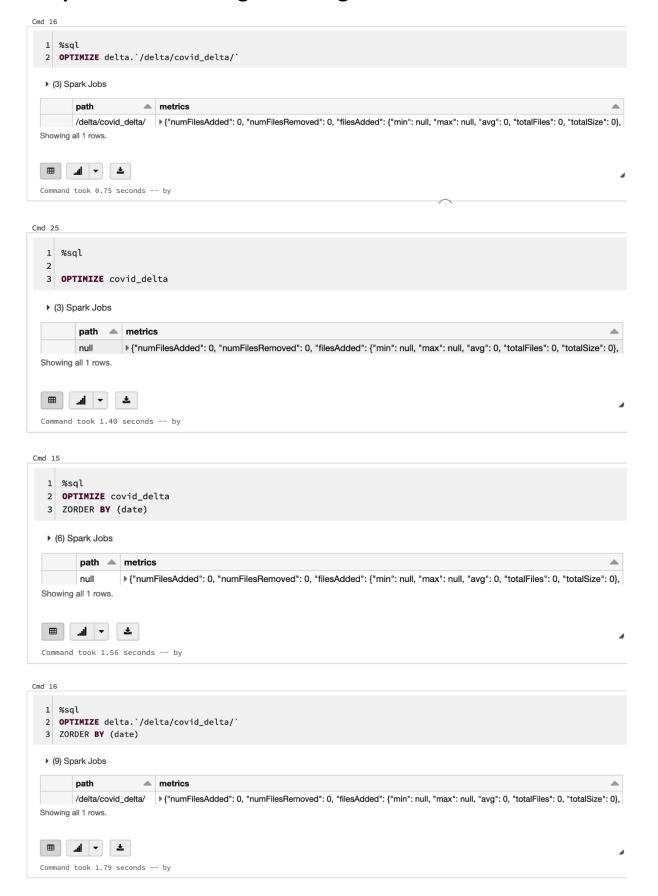

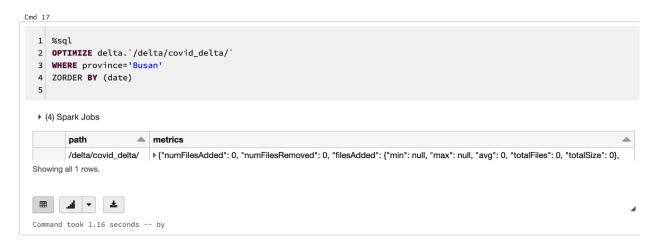

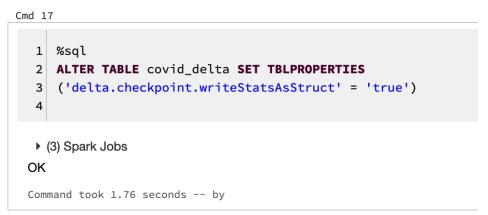

#### Cmd 18

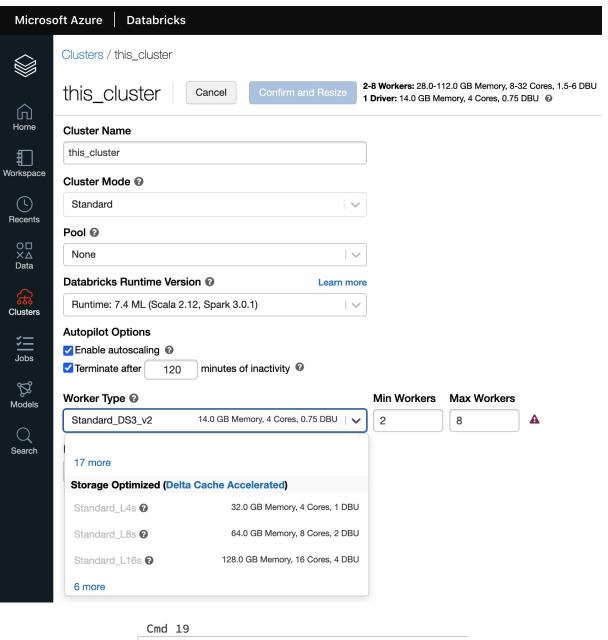

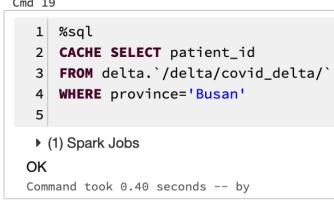

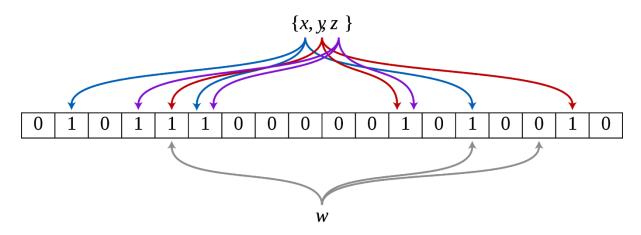

## Cmd 23

- 1 %sql
  2 SET spark.databricks.io.skipping.bloomFilter.enabled = true;
- 3 SET delta.bloomFilter.enabled = true;

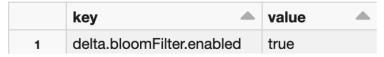

Showing all 1 rows.

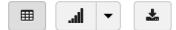

Command took 0.12 seconds -- by

## Cmd 24

- 1 %sql
- 2 **CREATE** BLOOMFILTER **INDEX**
- 3 ON TABLE covid\_delta
- 4 FOR COLUMNS(patient\_id OPTIONS (fpp=0.1, numItems=50000000))
- ▶ (3) Spark Jobs

## OK

Command took 1.97 seconds -- by

# **Chapter 6: Introducing Structured Streaming**

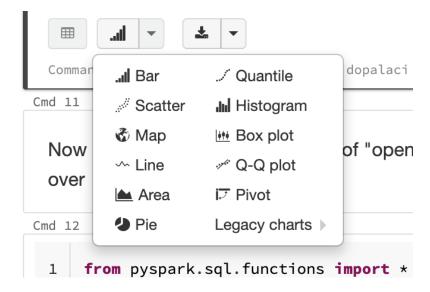

## Customize Plot × All fields: Keys: time time action action <id> Series groupings: 2016-07-28 2016-07-28 2016-07-28 2016-07-28 2016-07-28 2016-07-28 2016-07-28 2016-07-28 2016-07-28 2016-07-28 2016-07-28 2016-07-28 2016-07-28 2016-07-28 2016-07-28 2016-07-28 2016-07-28 2016-07-28 2016-07-28 2016-07-28 2016-07-28 Values: action Showing sample based on the first 1000 rows. O Grouped Stacked O 100% Stacked ☐ Global color consistency **②** Aggregation: COUNT Display type: Bar chart

Cancel

**Apply** 

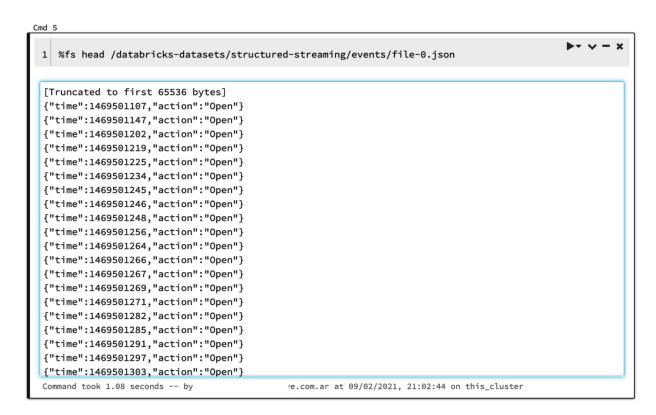

#### Cmd 10

## 1 display(static\_df)

#### ▶ (1) Spark Jobs

|   | time                         | action |
|---|------------------------------|--------|
| 1 | 2016-07-28T04:19:28.000+0000 | Close  |
| 2 | 2016-07-28T04:19:28.000+0000 | Close  |
| 3 | 2016-07-28T04:19:29.000+0000 | Open   |
| 4 | 2016-07-28T04:19:31.000+0000 | Close  |
| 5 | 2016-07-28T04:19:31.000+0000 | Open   |
| 6 | 2016-07-28T04:19:31.000+0000 | Open   |
| 7 | 2016-07-28T04:19:32.000+0000 | Close  |

Showing the first 1000 rows.

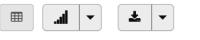

Command took 0.85 seconds -- by

com.ar

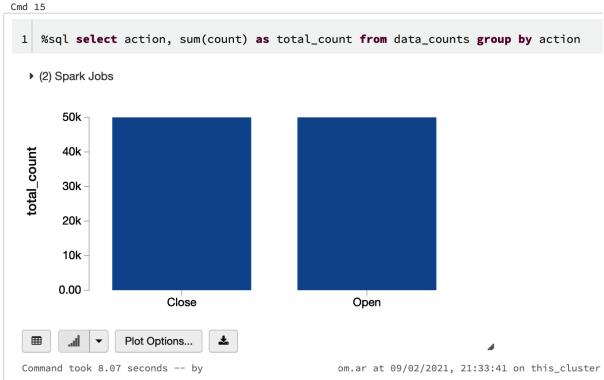

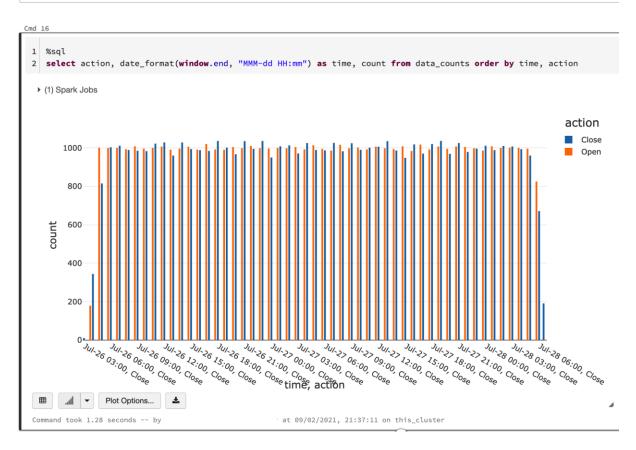

# 1 streaming\_df.isStreaming

# Out[14]: True

Command took 0.02 seconds -- by

om.ar

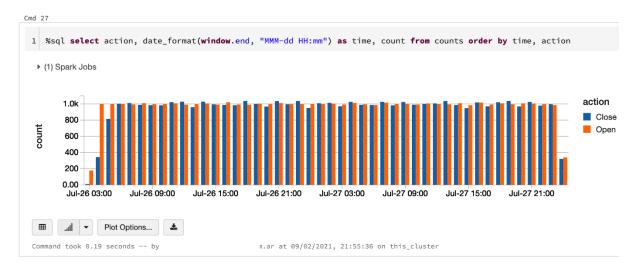

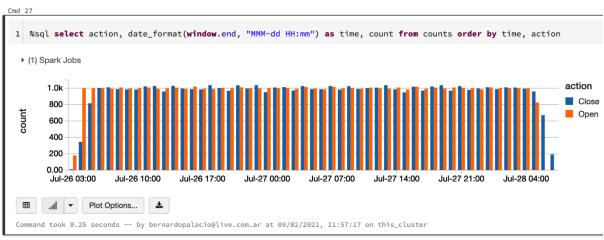

# **Chapter 7: Using Python Libraries in Azure Databricks**

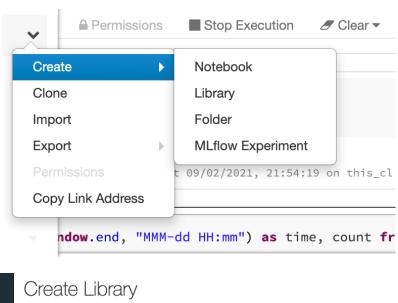

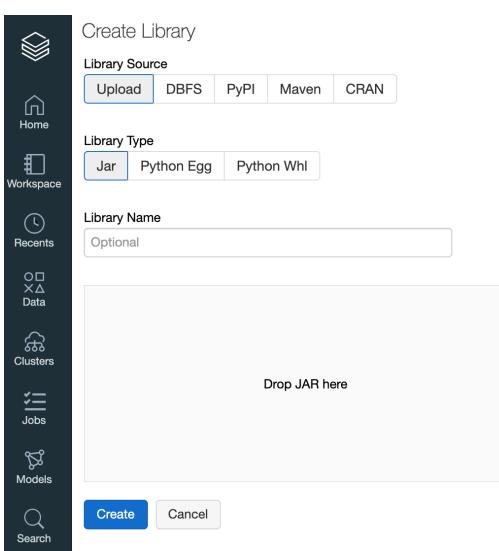

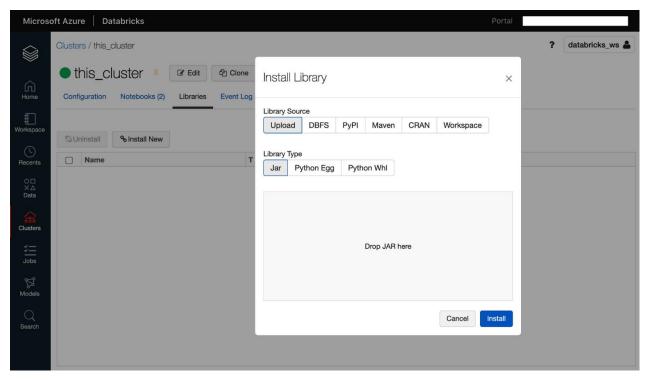

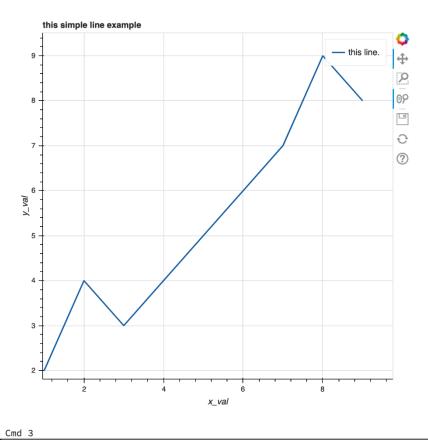

```
import numpy as np
1
   import matplotlib.pyplot as plt
2
   x = np.linspace(0, 2*np.pi, 50)
3
4
   y = np.sin(x)
5
   fig, ax = plt.subplots()
   ax.plot(x, y, 'k--')
6
7
   ax.set_xlim((0, 2*np.pi))
   ax.set_xticks([0, np.pi, 2*np.pi])
8
   ax.set_xticklabels(['0', '$\pi$','2$\pi$'])
9
10 ax.set_ylim((-1.5, 1.5))
11
   ax.set_yticks([-1, 0, 1])
12
   display(fig)
13
```

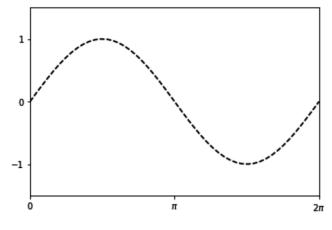

Command took 0.47 seconds -- by

om.ar at 09/02/2021,

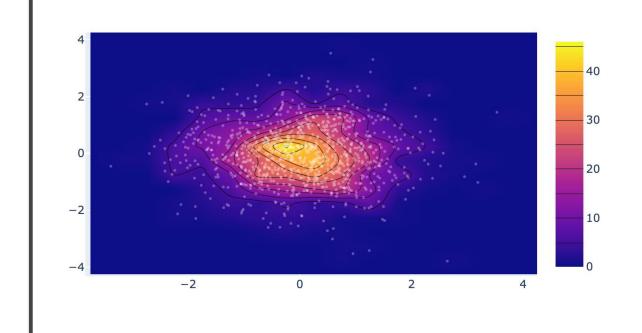

Command took 0.12 seconds -- by

com.ar at 09/02/2021, 22:33:19 on this\_cluster

# **Chapter 8: Databricks Runtime for Machine Learning**

```
Cmd 1
    with open("/dbfs/tmp/test_dbfs.txt", 'w') as f:
 1
      f.write("This is\n")
 2
 3
      f.write("in the shared\n")
      f.write("file system.\n")
 4
 5 with open("/dbfs/tmp/test_dbfs.txt", "r") as f_read:
 6
      for line in f_read:
 7
        print(line)
 8
 This is
 in the shared
 file system.
```

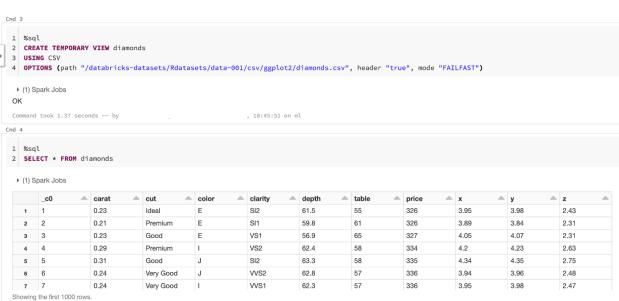

```
1
       from pyspark.ml.feature import Tokenizer
   2
       sentenceDataFrame = sqlContext.createDataFrame([
   3
         (0, "Spark is great for Data Science"),
         (0, "Also for data engineering"),
   4
         (1, "Logistic regression models are neat")
   5
     ], ["label", "sentence"])
   6
   7 tokenizer = Tokenizer(inputCol="sentence", outputCol="words")
   8 wordsDataFrame = tokenizer.transform(sentenceDataFrame)
   9 for words_label in wordsDataFrame.select("words", "label").take(3):
        print(words_label)
   10
    ▶ (2) Spark Jobs
    ▶ ■ sentenceDataFrame: pyspark.sql.dataframe.DataFrame = [label: long, sentence: string]
    ▶ ■ wordsDataFrame: pyspark.sql.dataframe.DataFrame = [label: long, sentence: string ... 1 more fields]
   Row(words=['spark', 'is', 'great', 'for', 'data', 'science'], label=0)
   Row(words=['also', 'for', 'data', 'engineering'], label=0)
   Row(words=['logistic', 'regression', 'models', 'are', 'neat'], label=1)
> Cmd 7
      from pyspark.ml.feature import PolynomialExpansion
   1
   2
      from pyspark.ml.linalg import Vectors
   3
   4
     df = spark.createDataFrame([
   5
        (Vectors.dense([2.0, 1.0]),),
         (Vectors.dense([0.0, 0.0]),),
   6
   7
          (Vectors.dense([3.0, -1.0]),)
   8
     ], ["features"])
  10 polyExpansion = PolynomialExpansion(degree=3, inputCol="features", outputCol="polyFeatures")
  11
      polyDF = polyExpansion.transform(df)
  12
  polyDF.show(truncate=False)
    ▶ (2) Spark Jobs
    ▶ ■ df: pyspark.sql.dataframe.DataFrame = [features: udt]
    ▶ ■ polyDF: pyspark.sql.dataframe.DataFrame = [features: udt, polyFeatures: udt]
   |features |polyFeatures
   |[2.0,1.0]| |[2.0,4.0,8.0,1.0,2.0,4.0,1.0,2.0,1.0]
   |[0.0,0.0]| |[0.0,0.0,0.0,0.0,0.0,0.0,0.0,0.0,0.0]
   |[3.0,-1.0]|[3.0,9.0,27.0,-1.0,-3.0,-9.0,1.0,3.0,-1.0]|
```

```
Cmd 8
>
   1
     from pyspark.ml.feature import StringIndexer
   2 df = sqlContext.createDataFrame(
         [(0, "a"), (1, "b"), (2, "c"), (3, "a"), (4, "a"), (5, "c")],
   3
          ["id", "cluster"])
   4
   5 indexer = StringIndexer(inputCol="cluster", outputCol="categoryIndex")
   6 indexed = indexer.fit(df).transform(df)
   7 indexed.show()
    ▶ (4) Spark Jobs
    ▶ ■ df: pyspark.sql.dataframe.DataFrame = [id: long, cluster: string]
    ▶ ■ indexed: pyspark.sql.dataframe.DataFrame = [id: long, cluster: string ... 1 more fields]
   +---+
   | id|cluster|categoryIndex|
      --+-----
      0 |
              a|
                           0.0
     1|
             b|
                         2.0
   | 2|
             c
                          1.0
             a|
                          0.0
   3 |
   | 4|
                           0.0
             a|
   | 5|
             c
                           1.0
 > Cmd 9
    1 from pyspark.ml.feature import OneHotEncoder
    2 df = spark.createDataFrame([
    3
          (0.0, 1.0),
    4
          (1.0, 0.0),
    5
          (2.0, 1.0),
    6
          (0.0, 2.0),
    7
          (0.0, 1.0),
          (2.0, 0.0)
    8
    9 ], ["clusterV1", "clusterV2"])
   10 encoder = OneHotEncoder(inputCols=["clusterV1", "clusterV2"],
                              outputCols=["catV1", "vatV2"])
   11
   12 model = encoder.fit(df)
   13 encoded = model.transform(df)
   14 encoded.show()
     ▶ (3) Spark Jobs
     ▶ ■ df: pyspark.sql.dataframe.DataFrame = [clusterV1: double, clusterV2: double]
     ▶ ■ encoded: pyspark.sql.dataframe.DataFrame = [clusterV1: double, clusterV2: double ... 2 more fields]
```

catV1| vatV2|

(2,[],[])|(2,[1],[1.0])|

2.0|(2,[0],[1.0])| (2,[],[])|

1.0|(2,[0],[1.0])|(2,[1],[1.0])|

0.0| (2,[],[])|(2,[0],[1.0])|

+-----

1.0|

0.0| 1.0|(2,[0],[1.0])|(2,[1],[1.0])| 1.0| 0.0|(2,[1],[1.0])|(2,[0],[1.0])|

|clusterV1|clusterV2|

0.0| 0.0|

```
from pyspark.ml.feature import Bucketizer
splits = [-float("inf"), -0.5, 0.0, 0.5, float("inf")]
data = [(-0.5,), (-0.3,), (0.0,), (0.2,)]
dataFrame = sqlContext.createDataFrame(data, ["features"])
bucketizer = Bucketizer(splits=splits, inputCol="features", outputCol="bucketedFeatures")
#Then we can transform original data into its bucket index.
bucketedData = bucketizer.transform(dataFrame)
display(bucketedData)
```

- ▶ (2) Spark Jobs
- ▶ dataFrame: pyspark.sql.dataframe.DataFrame = [features: double]
- ▶ bucketedData: pyspark.sql.dataframe.DataFrame = [features: double, bucketedFeatures: double]

|   | features | bucketedFeatures |
|---|----------|------------------|
| 1 | -0.5     | 1                |
| 2 | -0.3     | 1                |
| 3 | 0        | 2                |
| 4 | 0.2      | 2                |

Showing all 4 rows.

```
Cmd 12
```

```
1 from pyspark.ml.feature import HashingTF, IDF, Tokenizer
2 sentenceData = sqlContext.createDataFrame([
    (0, "Hi I heard about Spark"),
     (0, "I wish Java could use case classes"),
     (1, "Logistic regression models are neat")
5
6 ], ["label", "sentence"])
7
   tokenizer = Tokenizer(inputCol="sentence", outputCol="words")
8 wordsData = tokenizer.transform(sentenceData)
9 hashingTF = HashingTF(inputCol="words", outputCol="rawFeatures", numFeatures=20)
10 featurizedData = hashingTF.transform(wordsData)
idf = IDF(inputCol="rawFeatures", outputCol="features")
12 idfModel = idf.fit(featurizedData)
13 rescaledData = idfModel.transform(featurizedData)
for features_label in rescaledData.select("features","label").take(3):
print(features_label)
 ▶ (3) Spark Jobs
 ▶ ■ sentenceData: pyspark.sql.dataframe.DataFrame = [label: long, sentence: string]
 ▶ ■ wordsData: pyspark.sql.dataframe.DataFrame = [label: long, sentence: string ... 1 more fields]
 • featurizedData: pyspark.sql.dataframe.DataFrame = [label: long, sentence: string ... 2 more fields]
 rescaledData: pyspark.sql.dataframe.DataFrame = [label: long, sentence: string ... 3 more fields]
 Row(features=SparseVector(20, {6: 0.2877, 8: 0.6931, 13: 0.2877, 16: 0.5754}), label=0)
 Row(features=SparseVector(20, {0: 0.6931, 2: 0.6931, 7: 1.3863, 13: 0.2877, 15: 0.6931, 16: 0.2877}), label=0)
```

Row(features=SparseVector(20, {3: 0.6931, 4: 0.6931, 6: 0.2877, 11: 0.6931, 19: 0.6931}), label=1)

```
from pyspark.ml.feature import Word2Vec
1
   documentDF = sqlContext.createDataFrame([
2
      ("Hi I heard about Spark".split(" "), ),
3
      ("I wish Java could use case classes".split(" "), ),
4
5
      ("Logistic regression models are neat".split(" "), )
6
   ], ["text"])
7
   word2Vec = Word2Vec(vectorSize=3, minCount=0, inputCol="text", outputCol="result")
   model = word2Vec.fit(documentDF)
8
   result = model.transform(documentDF)
9
for feature in result.select("result").take(3):
11
      print(feature)
12
 ▶ (4) Spark Jobs
 ▶ ■ documentDF: pyspark.sql.dataframe.DataFrame = [text: array]
 result: pyspark.sql.dataframe.DataFrame = [text: array, result: udt]
Row(result=DenseVector([-0.0627, -0.0219, -0.0816]))
```

```
Row(result=DenseVector([-0.0627, -0.0219, -0.0816]))
Row(result=DenseVector([0.0242, 0.0236, 0.023]))
Row(result=DenseVector([0.0483, -0.0189, -0.0037]))
```

```
1 data.rename(columns=lambda x: x.replace(' ', '_'), inplace=True)
2 data.head()
```

#### Out[30]:

|   | fixed_acidity | volatile_acidity | citric_acid | residual_sugar | chlorides | free_sulfur_dioxide | total_sulfur_dioxide | density | рΗ   | sulphates | alcohol | quality | is_red |
|---|---------------|------------------|-------------|----------------|-----------|---------------------|----------------------|---------|------|-----------|---------|---------|--------|
| 0 | 7.4           | 0.70             | 0.00        | 1.9            | 0.076     | 11.0                | 34.0                 | 0.9978  | 3.51 | 0.56      | 9.4     | 5       | 1      |
| 1 | 7.8           | 0.88             | 0.00        | 2.6            | 0.098     | 25.0                | 67.0                 | 0.9968  | 3.20 | 0.68      | 9.8     | 5       | 1      |
| 2 | 7.8           | 0.76             | 0.04        | 2.3            | 0.092     | 15.0                | 54.0                 | 0.9970  | 3.26 | 0.65      | 9.8     | 5       | 1      |
| 3 | 11.2          | 0.28             | 0.56        | 1.9            | 0.075     | 17.0                | 60.0                 | 0.9980  | 3.16 | 0.58      | 9.8     | 6       | 1      |
| 4 | 7.4           | 0.70             | 0.00        | 1.9            | 0.076     | 11.0                | 34.0                 | 0.9978  | 3.51 | 0.56      | 9.4     | 5       | 1      |

```
Cmd 21
    import mlflow
 1
 2
    import mlflow.pyfunc
    import mlflow.sklearn
 3
    import numpy as np
 5
    from sklearn.ensemble import RandomForestClassifier
    from sklearn.metrics import roc_auc_score
    from mlflow.models.signature import infer_signature
 8
 9
    class SklearnModelWrapper(mlflow.pyfunc.PythonModel):
      def __init__(self, model):
10
11
        self.model = model
12
      def predict(self, context, model_input):
13
14
        return self.model.predict_proba(model_input)[:,1]
15
16 with mlflow.start_run(run_name='untuned_random_forest'):
17
      n_estimators = 10
18
      \verb|model = RandomForestClassifier(n_estimators=n_estimators, random\_state=np.random.RandomState(123))|
      model.fit(X_train, y_train)
19
20
      predictions_test = model.predict_proba(X_test)[:,1]
21
      auc_score = roc_auc_score(y_test, predictions_test)
22
      mlflow.log_param('n_estimators', n_estimators)
23
      mlflow.log_metric('auc', auc_score)
24
      wrappedModel = SklearnModelWrapper(model)
25
      signature = infer_signature(X_train, wrappedModel.predict(None, X_train))
26
      \verb|mlflow.pyfunc.log_model("random_forest_model", python_model=wrappedModel, signature=signature)|\\
27
```

/databricks/python/lib/python3.7/site-packages/mlflow/models/signature.py:123: UserWarning: Hint: Inferred schem represent missing values. If your input data contains missing values at inference time, it will be encoded as fl avoid this problem is to infer the model schema based on a realistic data sample (training dataset) that include s as doubles (float64) whenever these columns may have missing values. See `Handling Integers With Missing Value gers-with-missing-values>`\_ for more details.

```
inputs = _infer_schema(model_input)
```

Command took 1.82 seconds --

```
Cmd 22
```

```
feature_importances = pd.DataFrame(model.feature_importances_, index=X_train.columns.tolist(), columns=['importance'])
feature_importances.sort_values('importance', ascending=False)
```

#### Out[39]:

|                      | importance |
|----------------------|------------|
| alcohol              | 0.162047   |
| density              | 0.115506   |
| volatile_acidity     | 0.089138   |
| chlorides            | 0.082570   |
| рН                   | 0.081632   |
| citric_acid          | 0.081109   |
| total_sulfur_dioxide | 0.081001   |
| sulphates            | 0.078901   |
| residual_sugar       | 0.077866   |
| free_sulfur_dioxide  | 0.076833   |
| fixed_acidity        | 0.071625   |
| is_red               | 0.001771   |

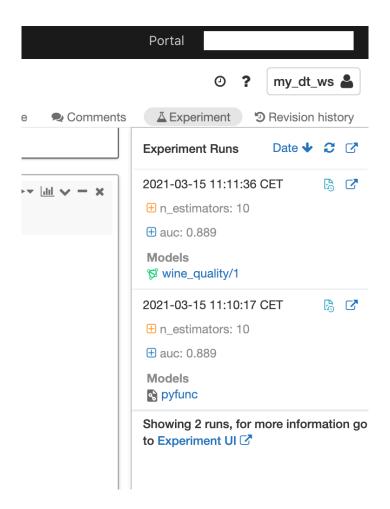

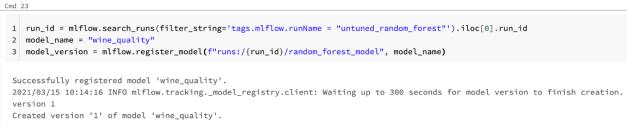

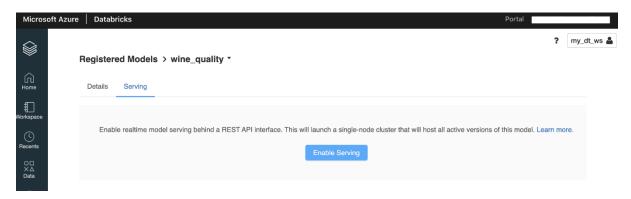

# **Chapter 9: Databricks Runtime for Deep Learning**

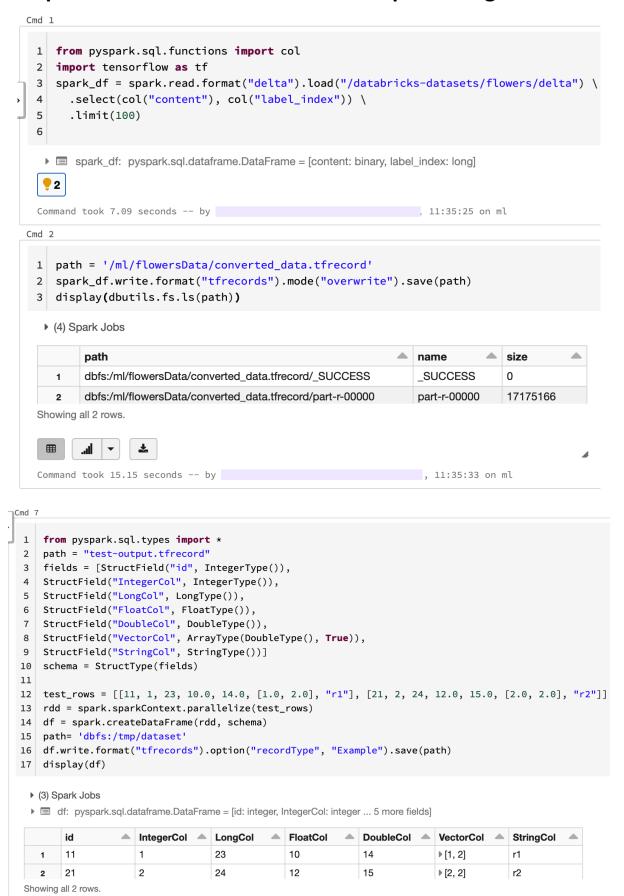

```
Cmd 16
1
  with make_batch_reader(petastorm_dataset_url, num_epochs=100) as reader:
2
  dataset = make_petastorm_dataset(reader) \
   .map(lambda x: (tf.reshape(x.features, [-1, 28, 28, 1]), tf.one_hot(x.label, 10)))
3
4
  model = get_model()
5
  optimizer = keras.optimizers.Adadelta()
6
  model.compile(optimizer=optimizer,
7
        loss='categorical_crossentropy',
8
        metrics=['accuracy'])
9
  model.fit(dataset, steps_per_epoch=10, epochs=10)
10
s removed, simply drop this attribute
 column_as_pandas = column.data.chunks[0].to_pandas()
Epoch 2/10
Epoch 3/10
Epoch 4/10
Epoch 5/10
Epoch 6/10
Epoch 7/10
Epoch 8/10
Epoch 9/10
Epoch 10/10
```

Command took 15.50 seconds -- by

```
Cmd 17
                                                                                                                                                                        ▶- <u>idd</u> - - ×
 1 import pandas as pd
 2 from PIL import Image
  3 import numpy as np
  4 import io
  6 from tensorflow.keras.applications.resnet50 import ResNet50, preprocess_input
      from tensorflow.keras.preprocessing.image import img_to_array
  8 from pyspark.sql.functions import col, pandas_udf, PandasUDFType
 10 images = spark.read.format("binaryFile") '
        .option("pathGlobFilter", "*.jpg") \
.option("recursiveFileLookup", "true") \
       .load("/databricks-datasets/flower_photos")
 13
 15 display(images.limit(5))
   ▶ (1) Spark Jobs
   ▶ ■ images: pyspark.sql.dataframe.DataFrame = [path: string, modificationTime: timestamp ... 2 more fields]
         dbfs:/databricks-datasets/flower_photos/tulips/2431737309_1468526f8b.jpg
                                                                                                                        /9j/4AAQSkZJRgABAQEBLAEsAAD/4gxYSUNDX1BST0ZJTEUAAQEAAAxIT
                                                                                2019-12-11T22:18:32.000+0000 281953
                                                                                                                        (truncated)
         dbfs:/databricks-datasets/flower_photos/sunflowers/4932735362_6e1017140f.jpg 2019-12-11T22:18:00.000+0000 277326
                                                                                                                        /9j/4AAQSkZJRgABAQEASABIAAD/2wBDAAEBAQEBAQEBAQEBAQECAgt
                                                                                                                        (truncated)
         dbfs:/databricks-datasets/flower_photos/tulips/8717900362_2aa508e9e5.jpg
                                                                                2019-12-11T22:18:52.000+0000 265806
                                                                                                                        /9j/4AAQSkZJRgABAQEASABIAAD/4gxYSUNDX1BST0ZJTEUAAQEAAAxIT
                                                                                                                        (truncated)
         dbfs:/databricks-datasets/flower_photos/sunflowers/4341530649_c17bbc5d01.jpg 2019-12-11T22:17:56.000+0000 257418
                                                                                                                        /9i/4AAQSkZJRgABAQEASABIAAD/4gxYSUNDX1BST0ZJTEUAAQEAAAxIT
  Showing all 5 rows.
```

# **Chapter 10: Model Tracking and Tuning in Azure Databricks**

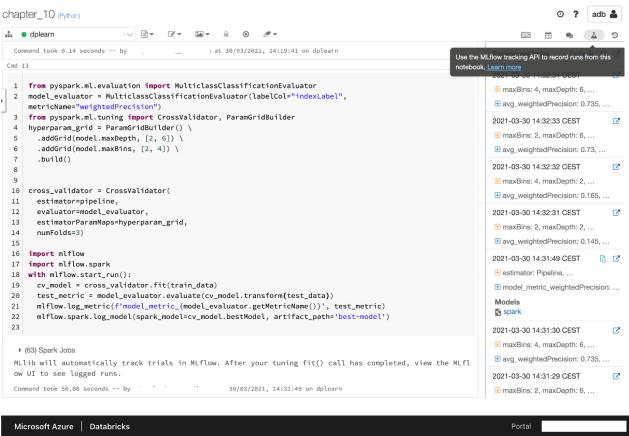

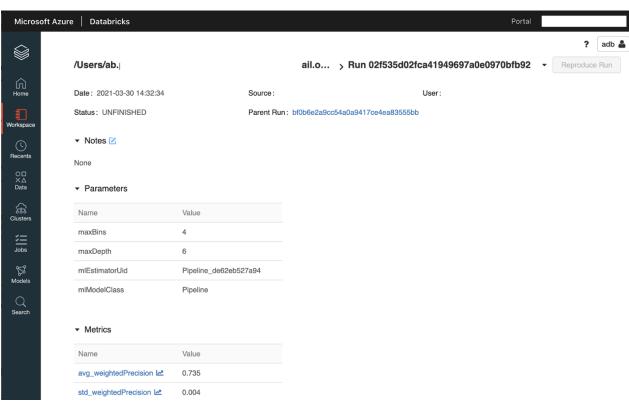

```
import pandas as pd
features_df = pd.DataFrame(features)
features_df.describe()
```

#### Out[5]:

|       | 0            | 1            | 2            | 3            | 4            | 5            | 6            | 7            |
|-------|--------------|--------------|--------------|--------------|--------------|--------------|--------------|--------------|
| count | 20640.000000 | 20640.000000 | 20640.000000 | 20640.000000 | 20640.000000 | 20640.000000 | 20640.000000 | 20640.000000 |
| mean  | 3.870671     | 28.639486    | 5.429000     | 1.096675     | 1425.476744  | 3.070655     | 35.631861    | -119.569704  |
| std   | 1.899822     | 12.585558    | 2.474173     | 0.473911     | 1132.462122  | 10.386050    | 2.135952     | 2.003532     |
| min   | 0.499900     | 1.000000     | 0.846154     | 0.333333     | 3.000000     | 0.692308     | 32.540000    | -124.350000  |
| 25%   | 2.563400     | 18.000000    | 4.440716     | 1.006079     | 787.000000   | 2.429741     | 33.930000    | -121.800000  |
| 50%   | 3.534800     | 29.000000    | 5.229129     | 1.048780     | 1166.000000  | 2.818116     | 34.260000    | -118.490000  |
| 75%   | 4.743250     | 37.000000    | 6.052381     | 1.099526     | 1725.000000  | 3.282261     | 37.710000    | -118.010000  |
| max   | 15.000100    | 52.000000    | 141.909091   | 34.066667    | 35682.000000 | 1243.333333  | 41.950000    | -114.310000  |

Command took 0.17 seconds -- by

14:10:55 on dplearn

#### Cmd 7

```
search_algorithm = tpe.suggest
with mlflow.start_run():
best_hyperparams = fmin(
fn=objective,
space=search_space,
algo=search_algorithm,
max_evals=32,
trials= SparkTrials())
```

#### ▶ (32) Spark Jobs

Because the requested parallelism was None or a non-positive value, parallelism will be set to (4), which is Spark's default par allelism (4), or 1, whichever is greater. We recommend setting parallelism explicitly to a positive value because the total of S park task slots is subject to cluster sizing.

Hyperopt with SparkTrials will automatically track trials in MLflow. To view the MLflow experiment associated with the notebook, click the 'Runs' icon in the notebook context bar on the upper right. There, you can view all runs.

To view logs from trials, please check the Spark executor logs. To view executor logs, expand 'Spark Jobs' above until you see the (i) icon next to the stage from the trial job. Click it and find the list of tasks. Click the 'stderr' link for a task to view trial logs.

```
100%| 32/32 [03:08<00:00, 5.88s/trial, best loss: -0.8359011627906977]
```

Total Trials: 32: 32 succeeded, 0 failed, 0 cancelled.

Command took 3.16 minutes -- by

/2021, 14:12:16 on dplearn

```
import hyperopt
print(hyperopt.space_eval(search_space, best_hyperparams))

{'C': 3.6002403259280142, 'kernel': 'rbf', 'type': 'svm'}
Command took 0.02 seconds -- by
at 30/03/2021, 14:12:24 on dplearn
```

# **Chapter 11: Managing and Serving Models with MLflow and MLeap**

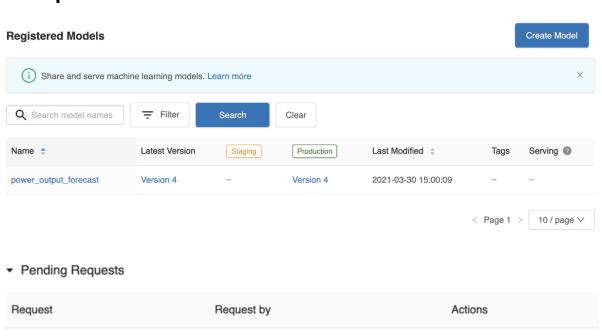

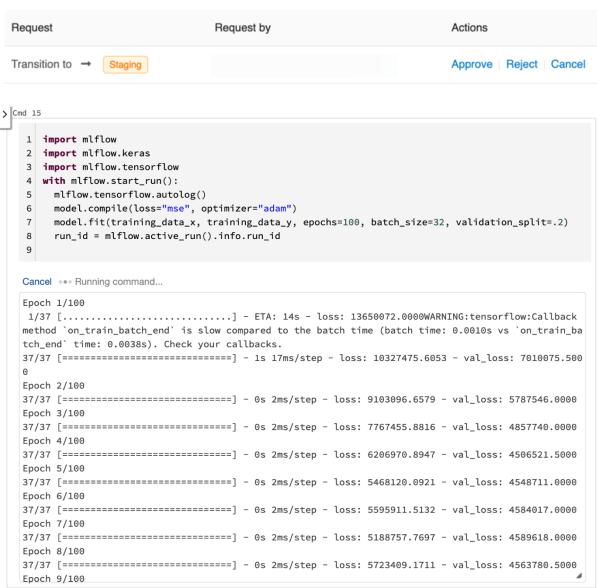

```
from mlflow.tracking.client import MlflowClient

mflow_client = MlflowClient()

mflow_client.transition_model_version_stage(
    name=model_details.name,
    version=model_details.version,
    stage='Production',

)
```

Out[30]: <ModelVersion: creation\_timestamp=1617109202500, current\_stage='Production', description ='', last\_updated\_timestamp=1617109209073, name='power\_output\_forecast', run\_id='23d4e110709446b489 31ffe518cc6165', run\_link='', source='dbfs:/databricks/mlflow-tracking/197254732634776/23d4e1107094 46b48931ffe518cc6165/artifacts/model', status='READY', status\_message='', tags={}, user\_id='7882912 336567795', version='4'>

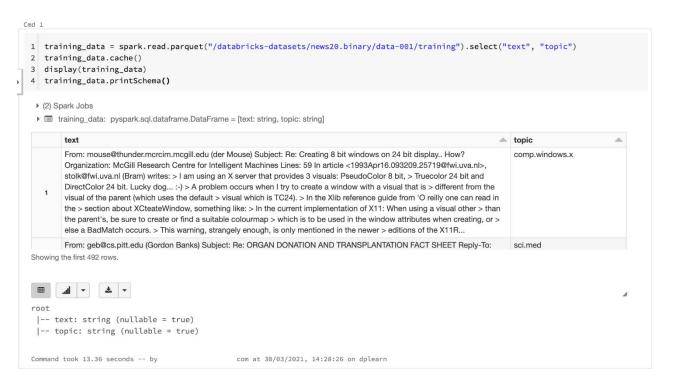

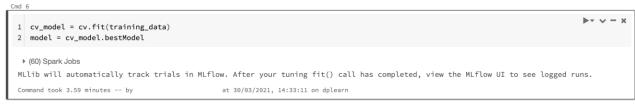

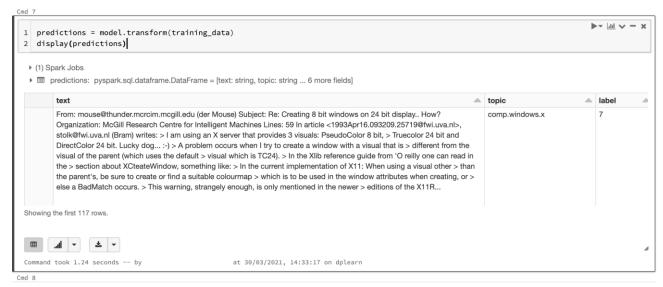

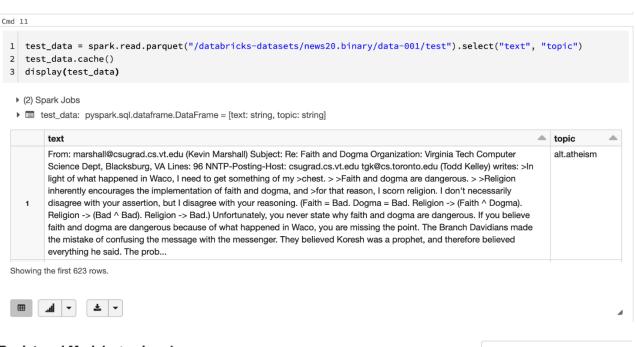

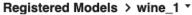

Notify me about 

■ Activity on versions I follow

Details Serving

Enable realtime model serving behind a REST API interface. This will launch a single-node cluster that will host all active versions of this model. Learn more.

Enable Serving

# **Chapter 12: Distributed Deep Learning in Azure Databricks**

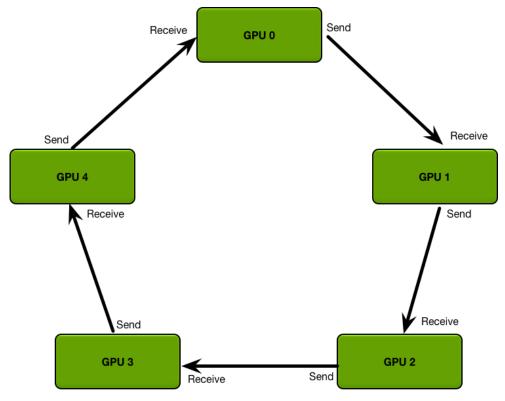

```
import os
import time
checkpoint_dir = f'/dbfs/ml/MNISTDemo/train/{ time.time()}/'
os.makedirs(checkpoint_dir)
print(checkpoint_dir)
```

/dbfs/ml/MNISTDemo/train/1617111715.7711205/

```
▶- ∨ - ×
1 from sparkdl import HorovodRunner
3 checkpoint_path = checkpoint_dir + '/checkpoint-{epoch}.ckpt'
4 learning_rate = 0.1
5 hr = HorovodRunner(np=2)
6 hr.run(train_hvd, checkpoint_path=checkpoint_path, learning_rate=learning_rate)
                                                                                                                             0
 ▼ (1) Spark Jobs
    ▼ Job 838 View (Stages: 1/1)
      Stage 1409: 2/2 1
HorovodRunner will only stream logs generated by :func:`sparkdl.horovod.log_to_driver` or
:class:`sparkdl.horovod.tensorflow.keras.LogCallback` to notebook cell output. If want to stream all
logs to driver for debugging, you can set driver_log_verbosity to 'log_callback_only', like
`HorovodRunner(np=2, driver_log_verbosity='all')`.
The global names read or written to by the pickled function are {'num_classes', 'batch_size', 'epochs', 'get_model', 'get_datase
t'}.
The pickled object size is 3811 bytes.
### How to enable Horovod Timeline? ###
HorovodRunner has the ability to record the timeline of its activity with Horovod Timeline. To
record a Horovod Timeline, set the `HOROVOD_TIMELINE` environment variable to the location of the
timeline file to be created. You can then open the timeline file using the chrome://tracing
facility of the Chrome browser.
Start training.
Command took 3.83 minutes -- by ab.palacio.t@gmail.com at 30/03/2021, 15:32:57 on dplearn
```